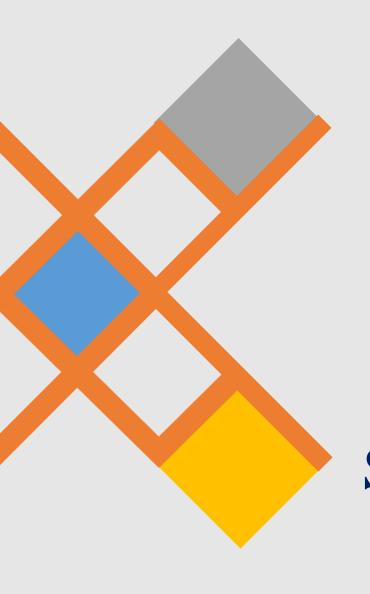

In the Name of God

Title of session: Introduction of Embase

Speaker: Marzieh kordi

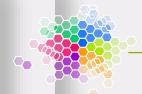

### What is Embase?

When we use **Embase**?

How to access Embase?

How to search in Embase?

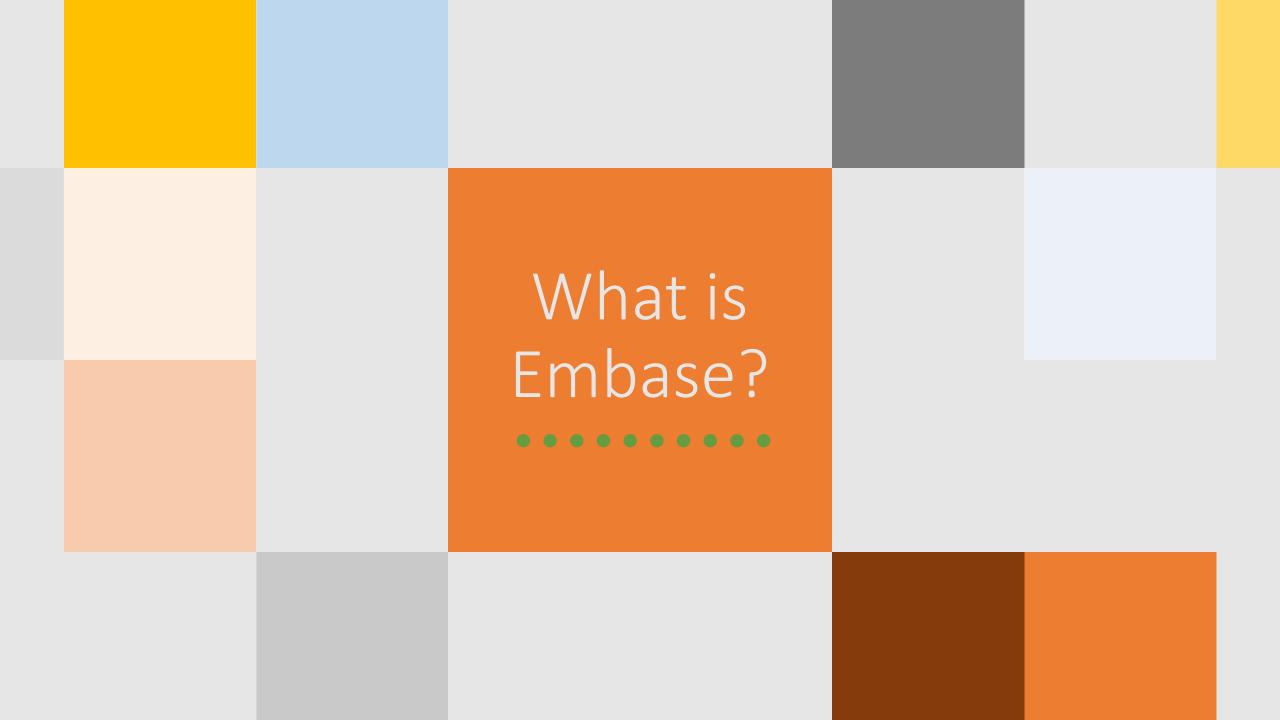

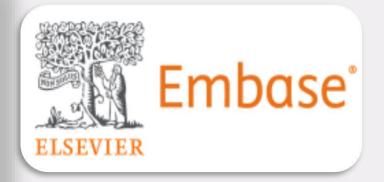

EMBASE is published by Elsevier Science

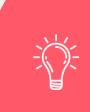

Embase is a biomedical database that focuses on drugs and pharmacology, medical devices, clinical medicine, and basic science relevant to clinical medicine.

# **Approximate Embase Subjects**

- Clinical & Internal Medicine
- Pharmacology & Toxicology
- Genetics, Biochemistry, & Molecular Biology
- Surgery & Surgical Specialties
- Neurology & Behavioral Medicine
- Microbiology & Infectious Disease
- Psychiatry & Mental Health
- Oncology
- Healthcare Policy & Management
- Pediatrics
- Biomedical Engineering & Medical Devices

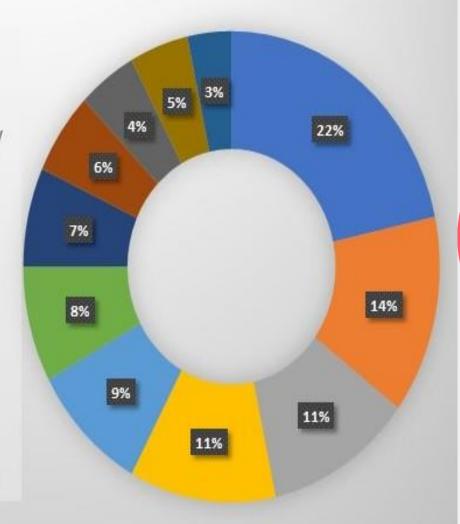

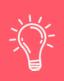

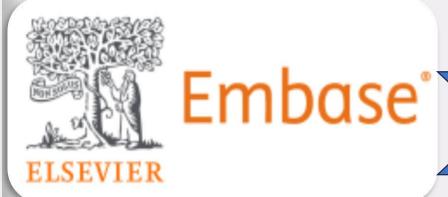

# Contains:

more than 40 million records including articles from more than 8,500 journals published world-wide.

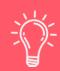

3.6 million conference abstracts from over 11,500 conferences

Reports

# When we use Embase?

# When we use Embase?

If you need to do a comprehensive search, as for a systematic or scoping review.

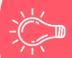

If you are searching on drug/pharmacy topics, which are very well supported in Embase

# How to access Embase?

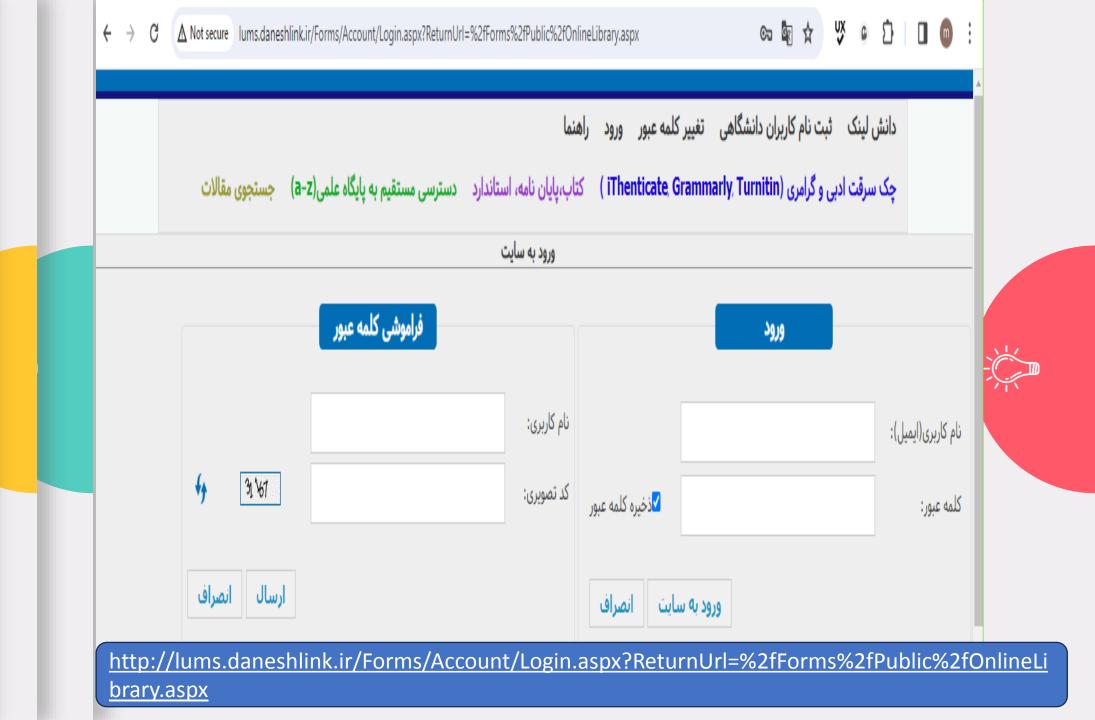

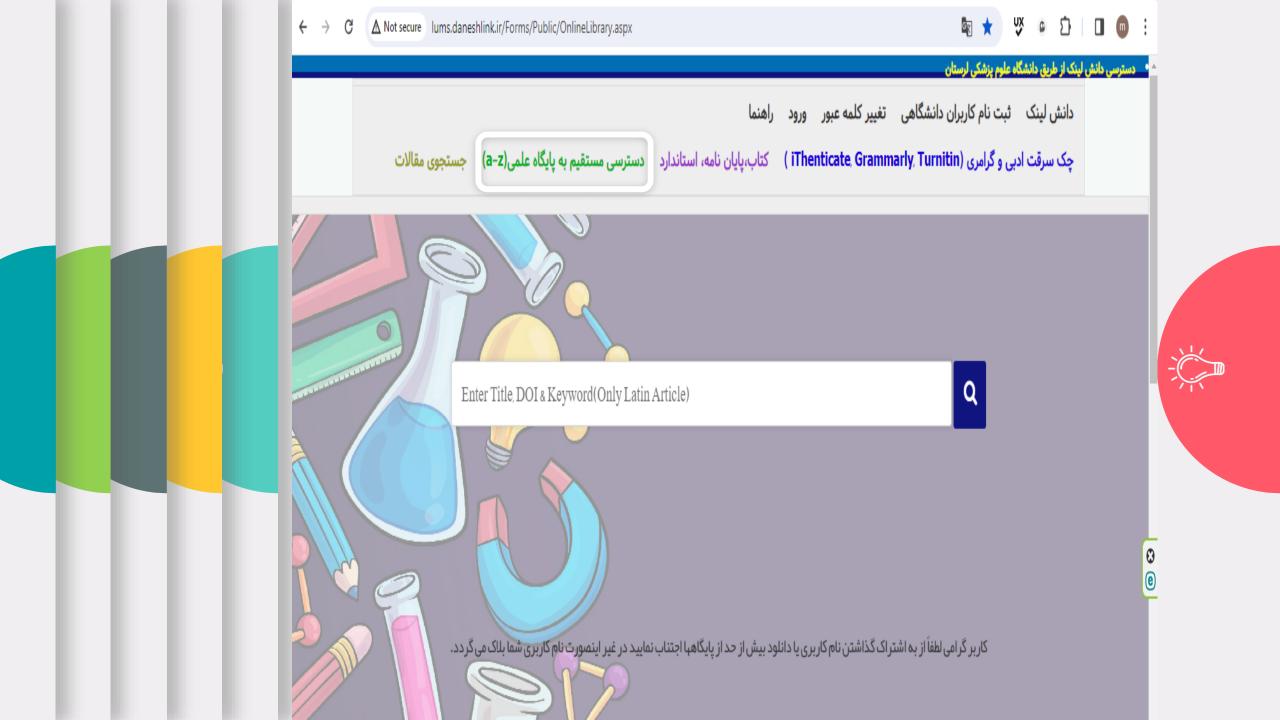

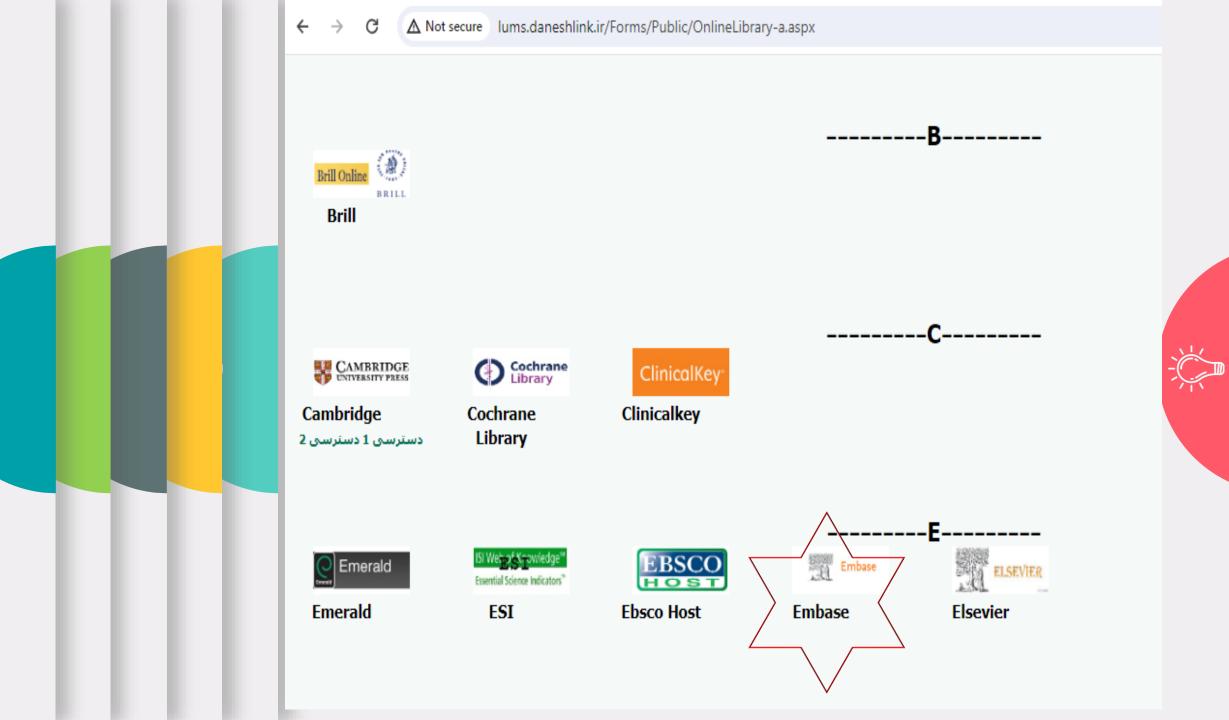

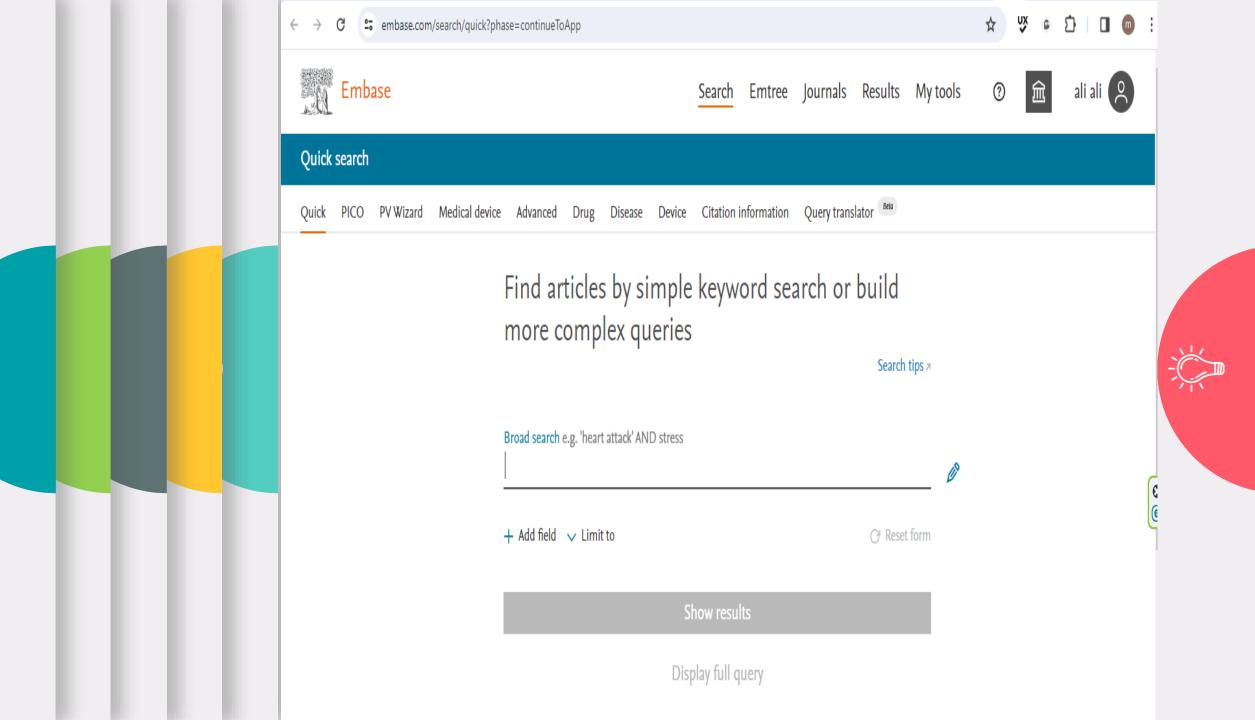

# Quick Search

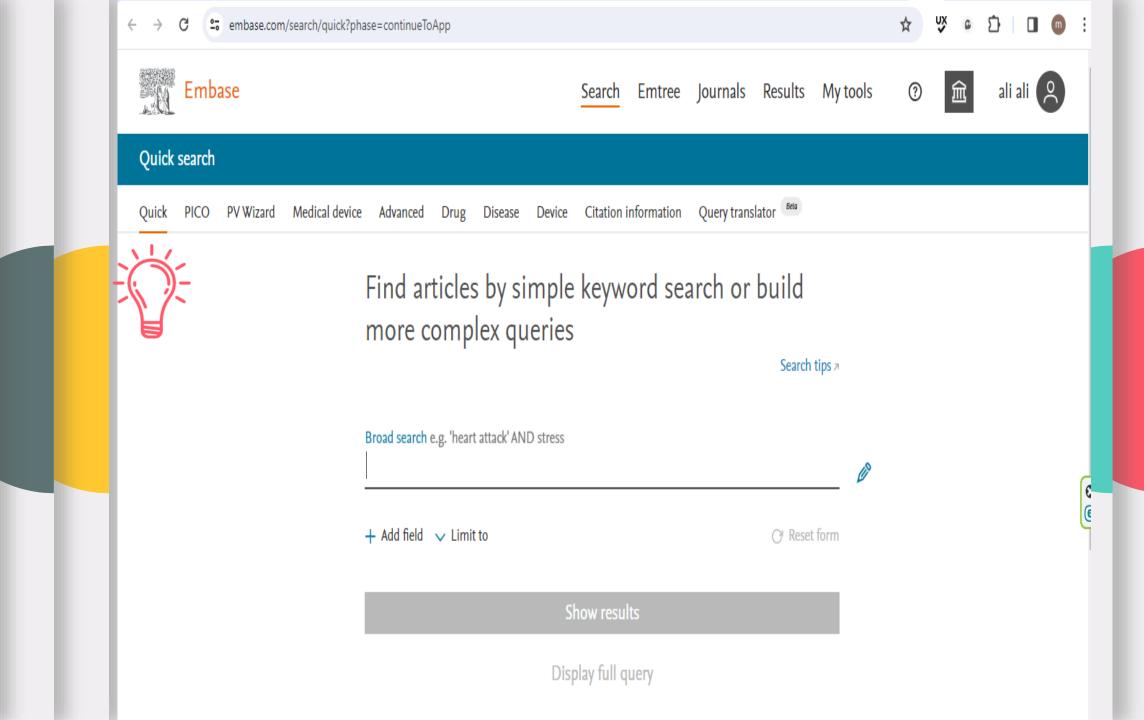

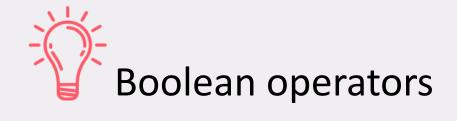

|  | AND | depression AND tricyclic                   | Both words or phrases must be present in the record                                                                         |  |
|--|-----|--------------------------------------------|----------------------------------------------------------------------------------------------------|--|
|  | OR  | elderly <b>OR</b> geriatric <b>OR</b> aged | At least one word or phrase must be present in the record                                                                   |  |
|  | NOT | depression <b>NOT</b> tricyclic            | The word phrase before<br>the NOT must be present in<br>the record;<br>the word or phrase after<br>the NOT must be excluded |  |

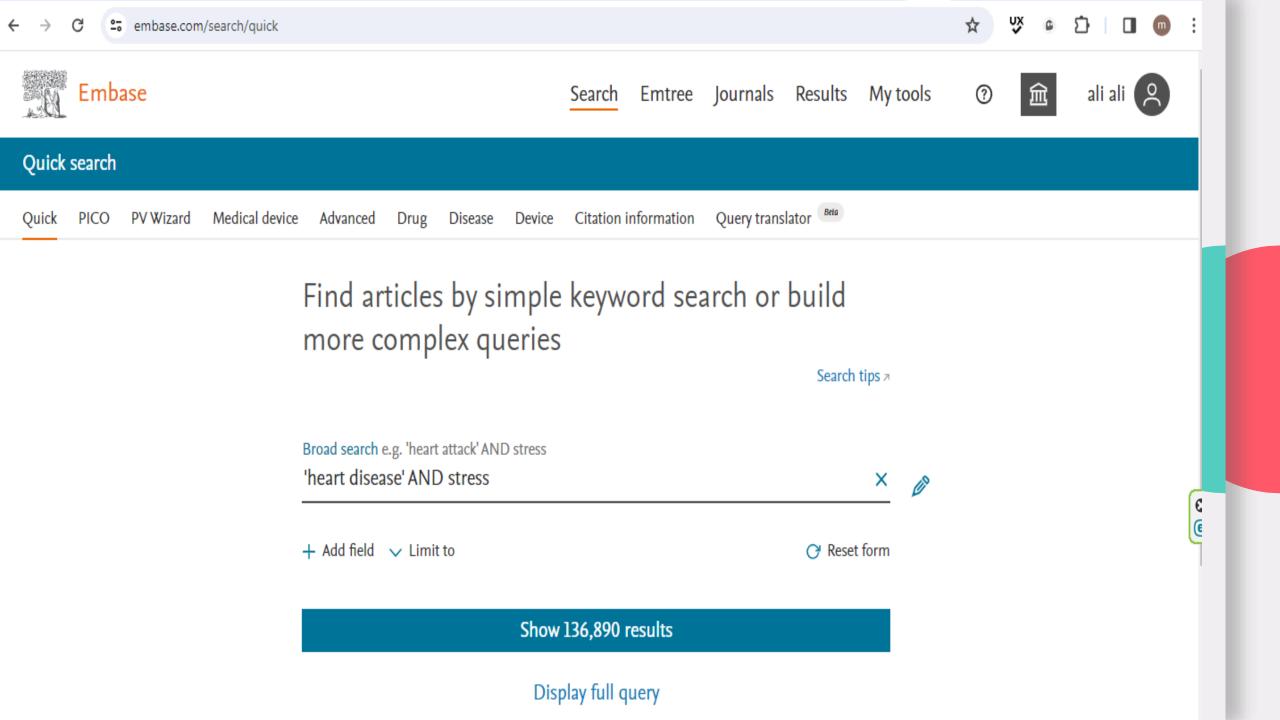

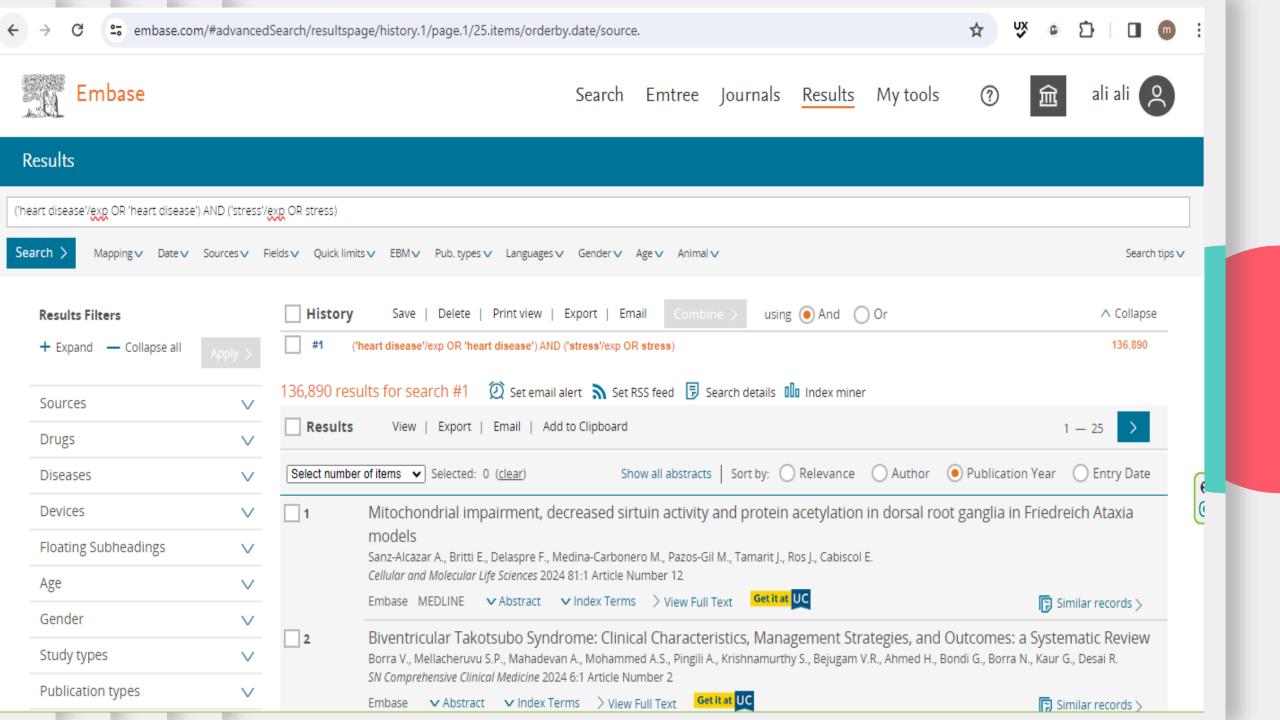

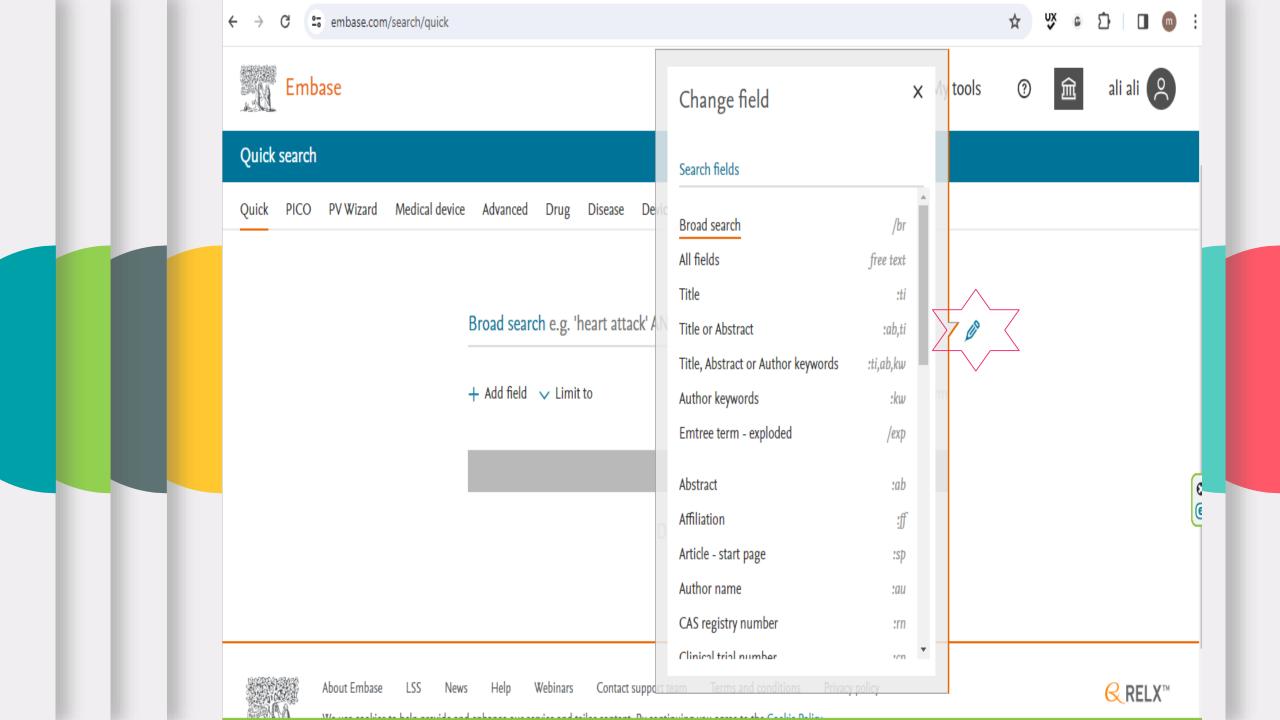

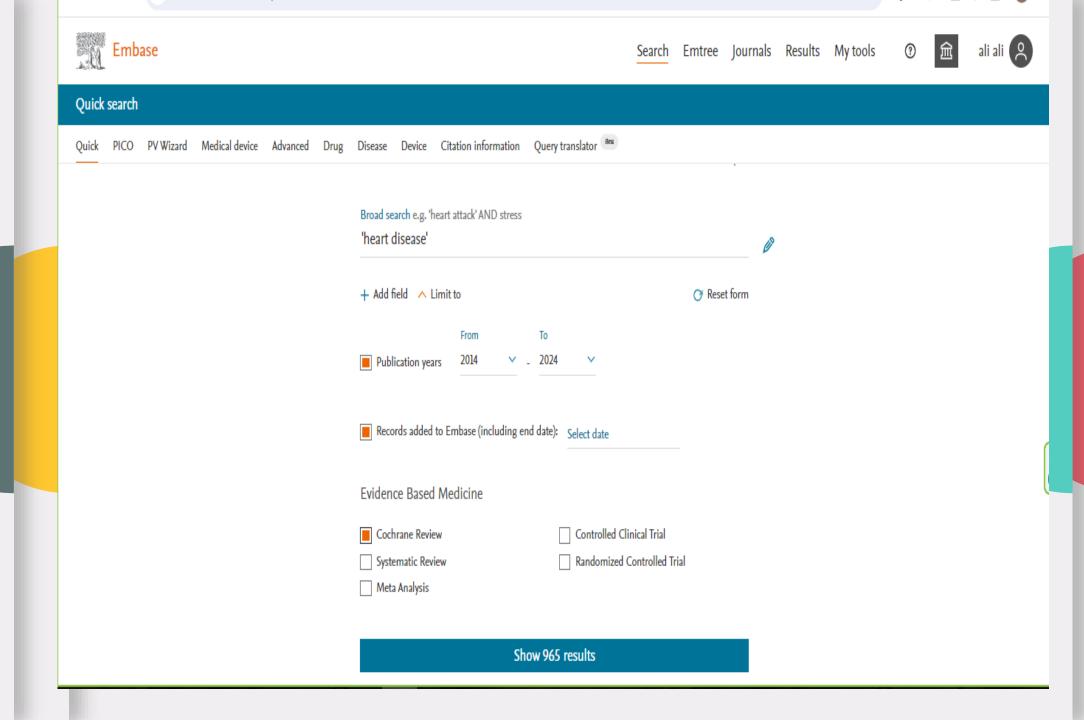

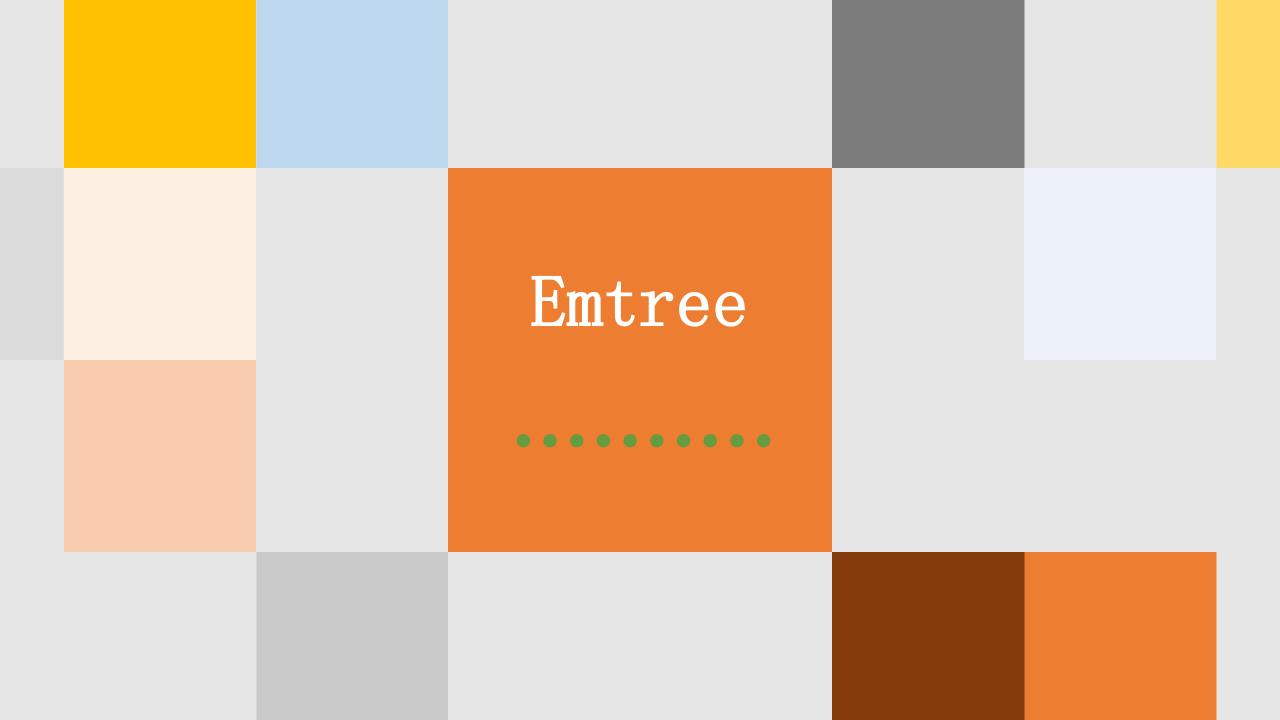

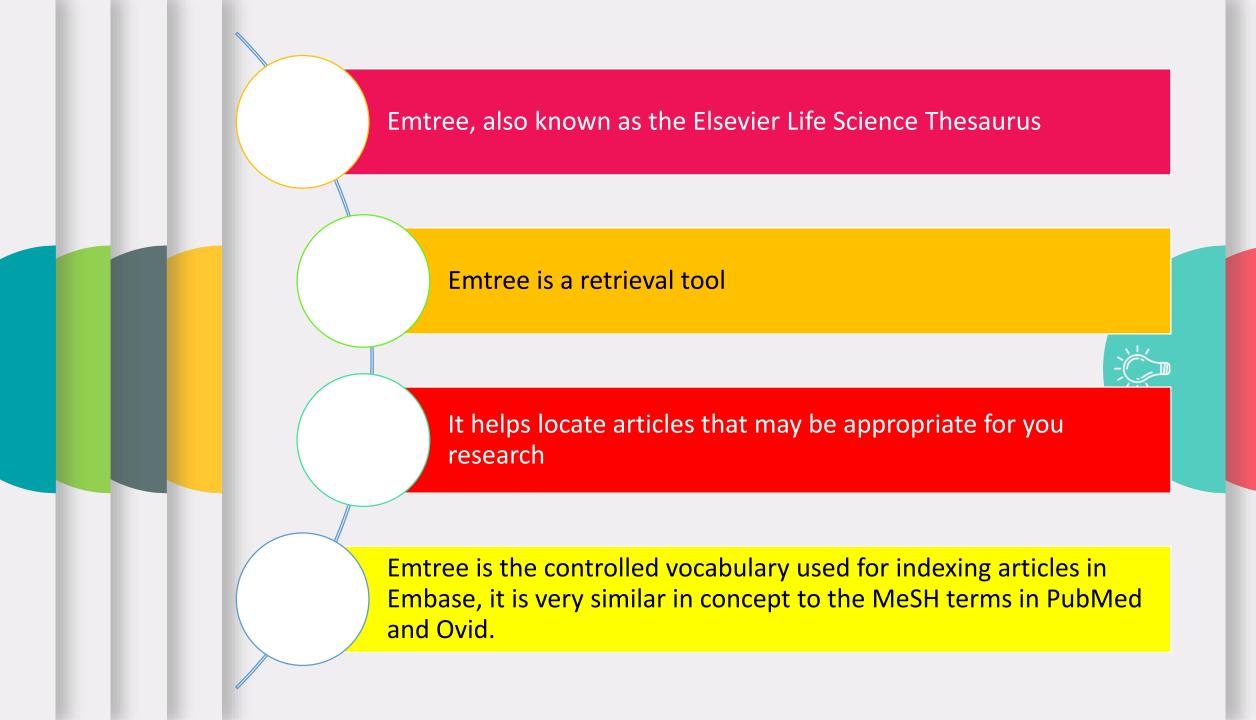

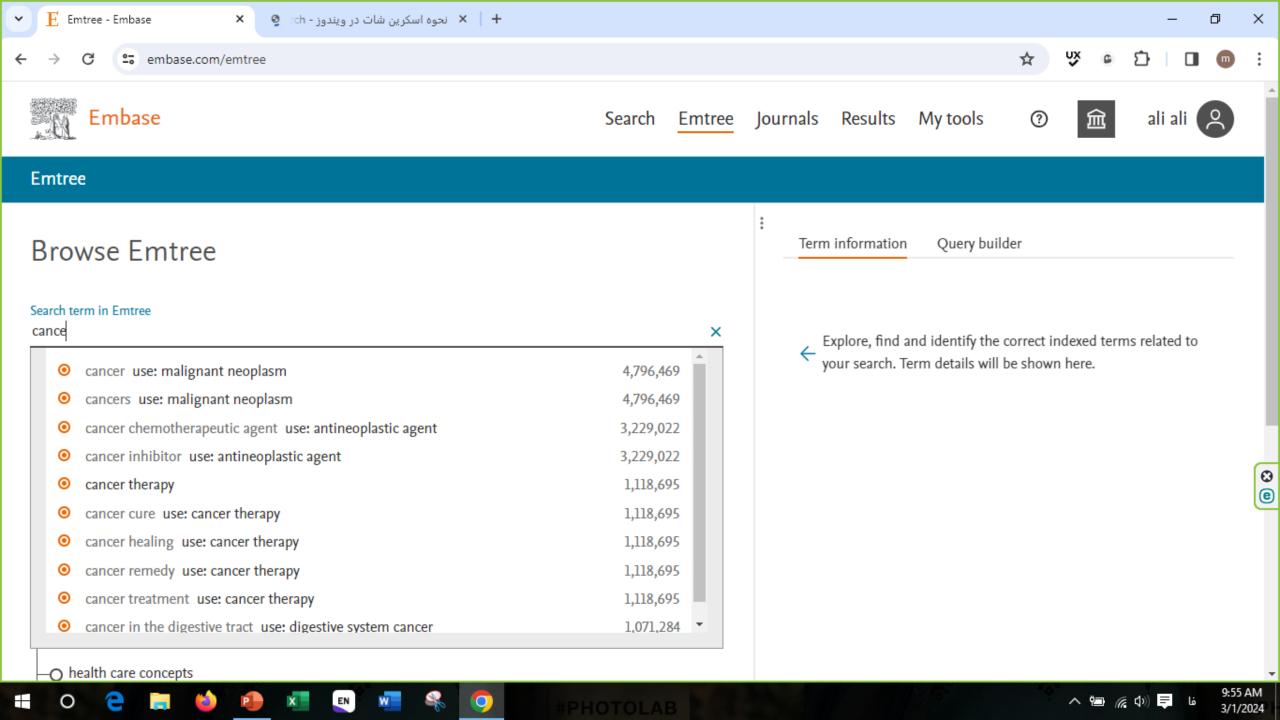

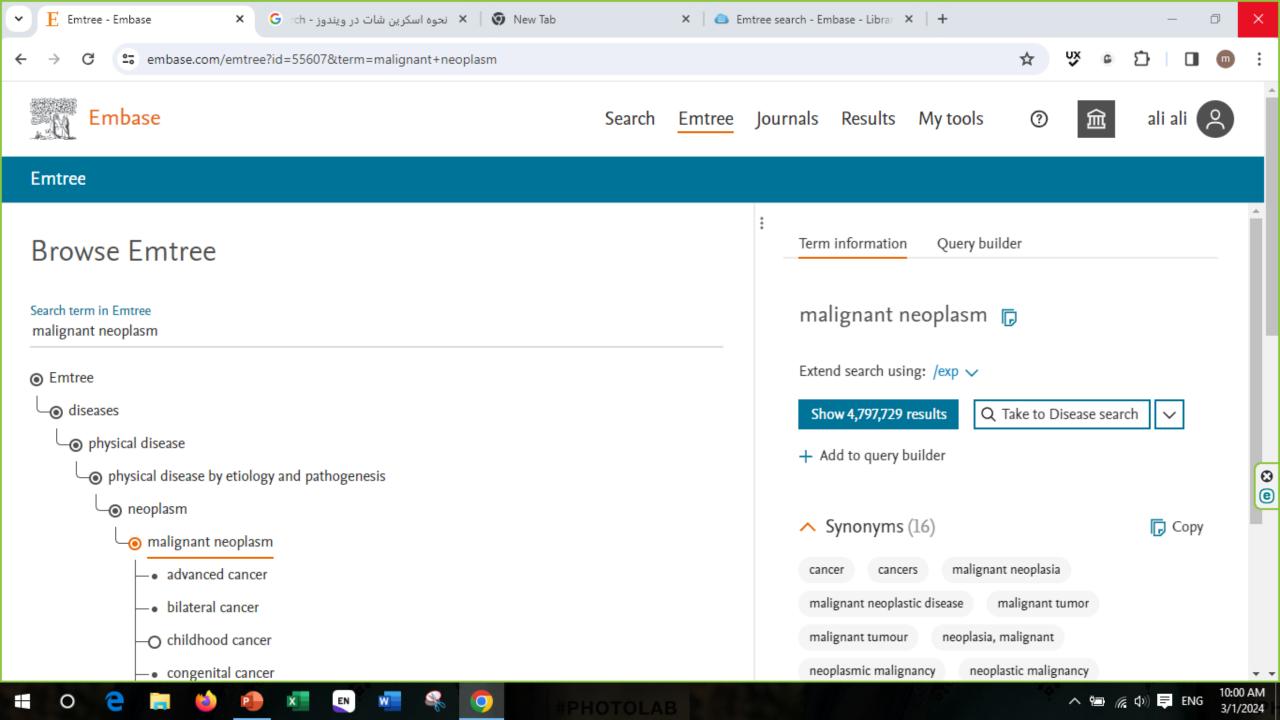

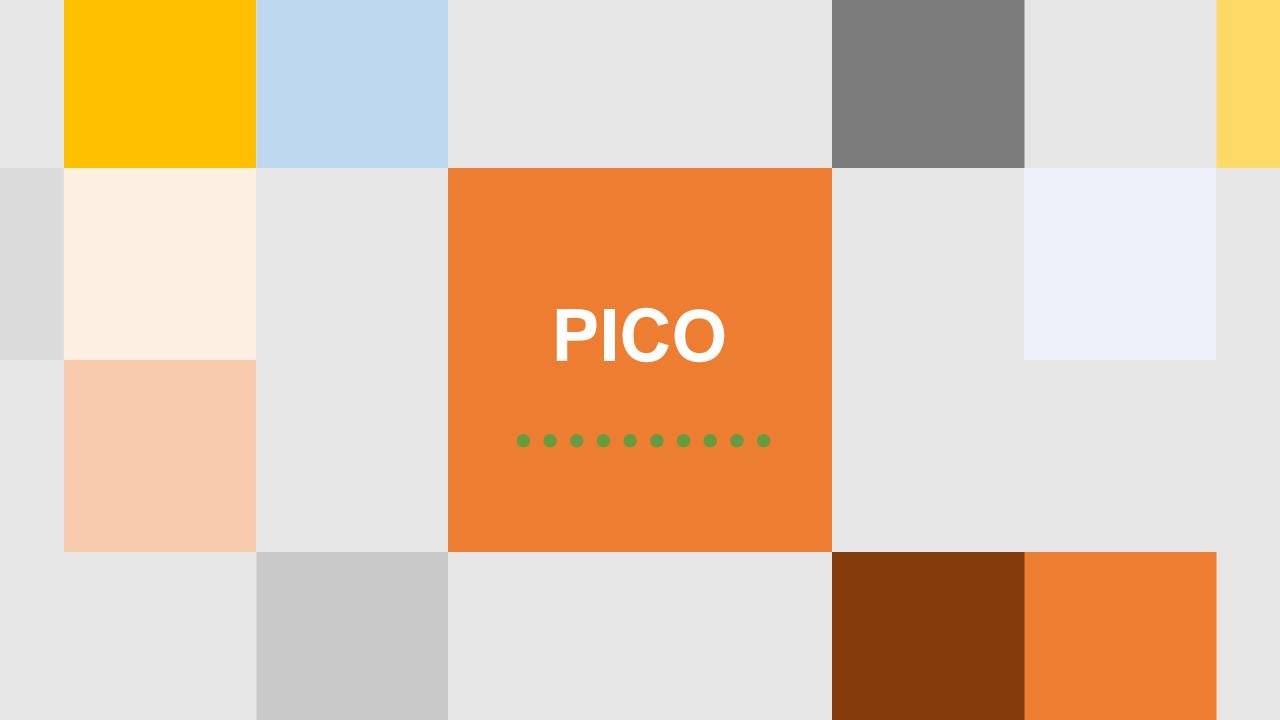

# PICO is a model that helps medical practitioners to define a research question.

| Patient/Population                                                                                                    | Intervention                                                                     | Comparison                                                                                        | Outcomes                                                                                            |
|----------------------------------------------------------------------------------------------------|----------------------------------------------------------------------------------|---------------------------------------------------------------------------------------------------|----------------------------------------------------------------------------------------------------|
| <ul> <li>Who is your patient?</li> <li>Age, sex, race or patient</li> <li>Primary problem</li> <li>Health status</li> </ul> | What do you plan on doing for the patient?  Diagnostic test Medication Procedure | What alternative are you considering?  • Another test, medication or procedure • Watchful waiting | What do wish to accomplish?  • Accurate diagnosis • Relieve or improve symptoms • Maintain function |

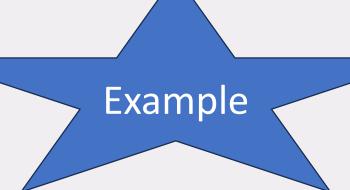

For patients 65 years and older (P), does the use of an influenza vaccine (I) reduce the future risk of pneumonia (O) compared with patients who have not received the vaccine? (C)

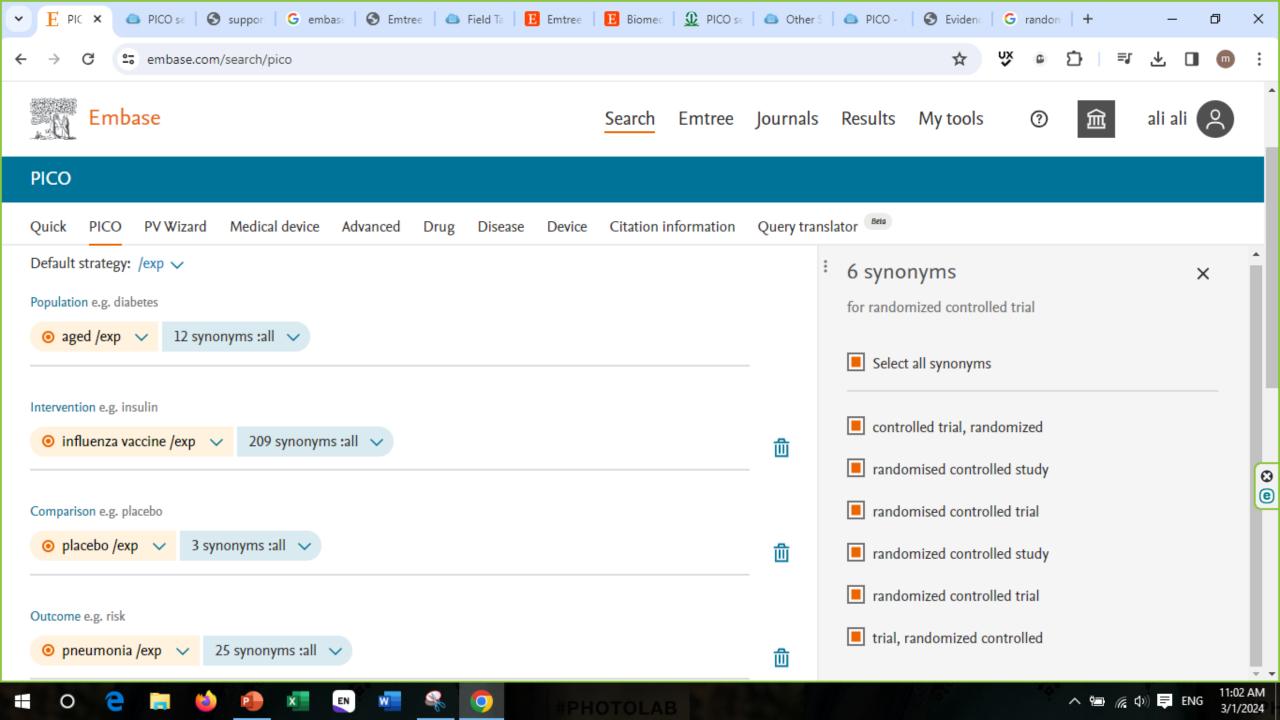

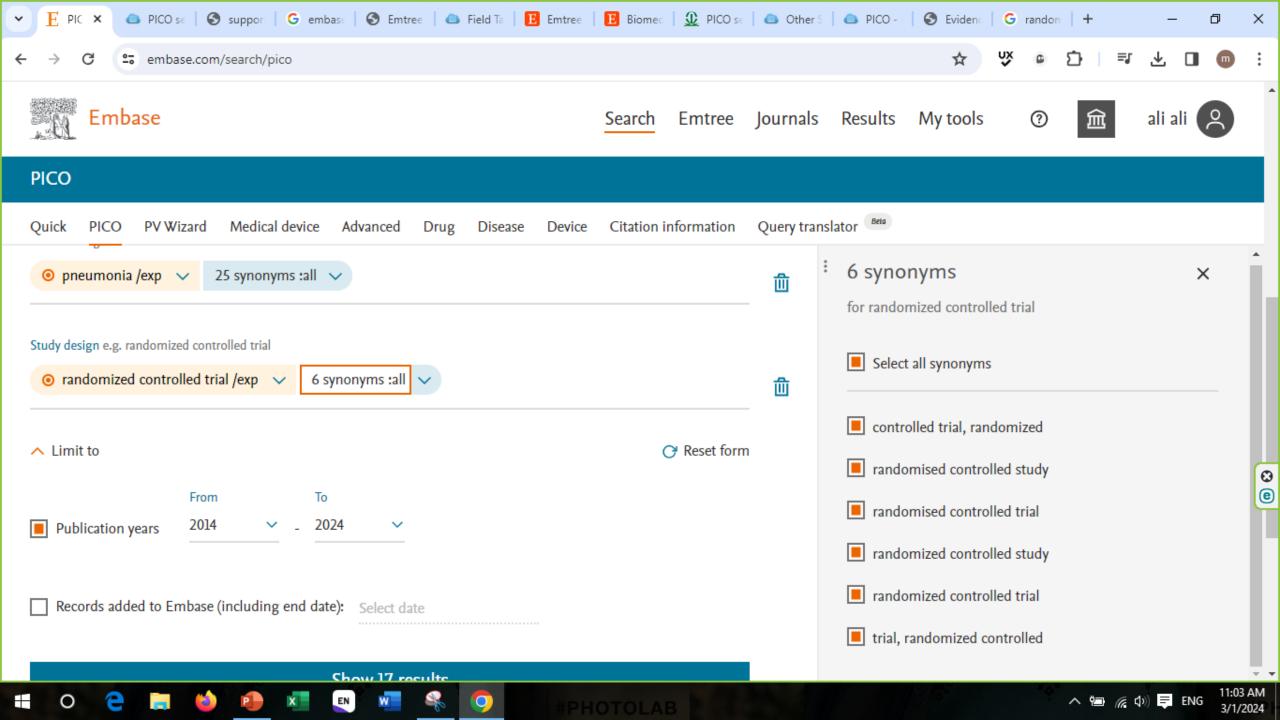

## PICO search options

At the top of the screen you can choose from 4 different search strategy options. The options can also be selected from the dropdown arrow next to each search term:

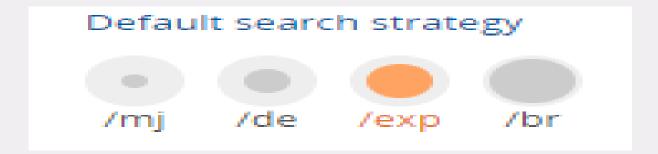

To find the *maximum* number of results, use the **/br** option. This searches for the term in the Emtree index and its subheadings plus it does a free text search of all fields of the database. • Means it will search for the term in the Emtree index and its subheadings • Means for the term in the Emtree index without subheadings Use **/mj** for one or more of your terms if you are finding too many results and don't need a comprehensive search of the literature. /mj limits your search to articles where the indexers have decided that the topic is the *major focus* of the journal article.

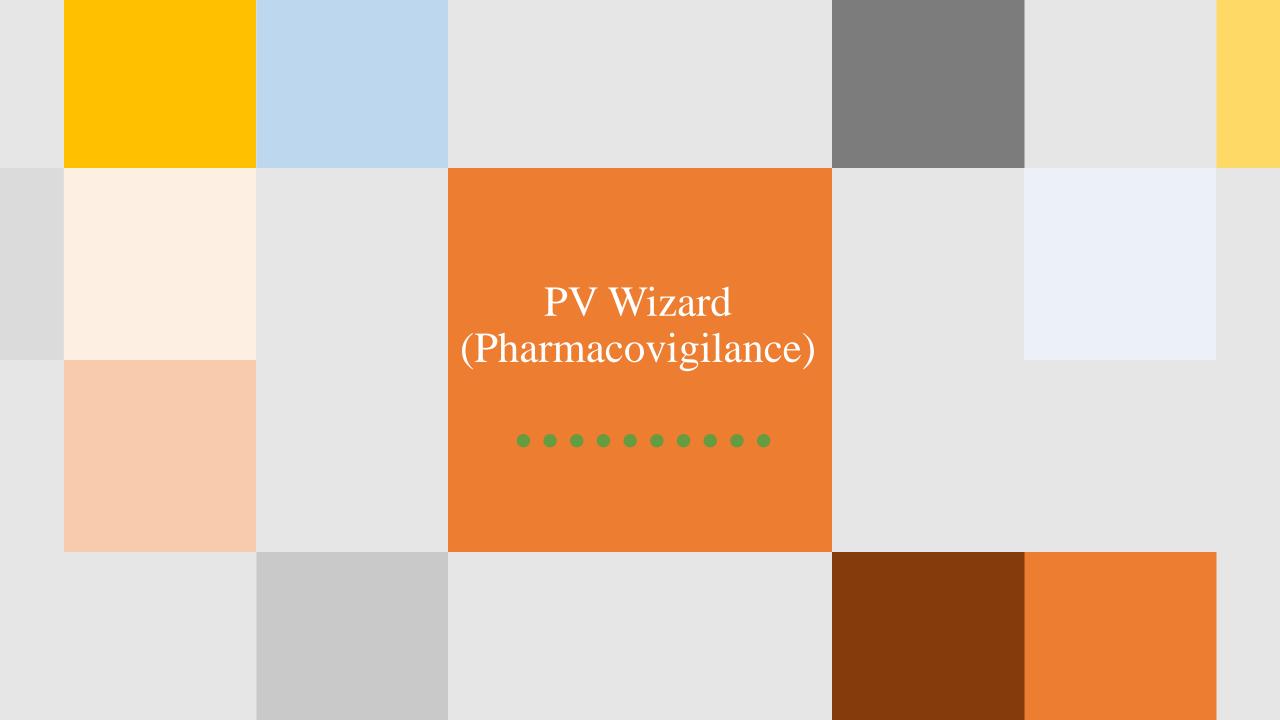

### **PV Wizard search**

The PV Wizard search form is a query builder in Embase that is meant to help you successfully construct pharmacovigilance search strategies.

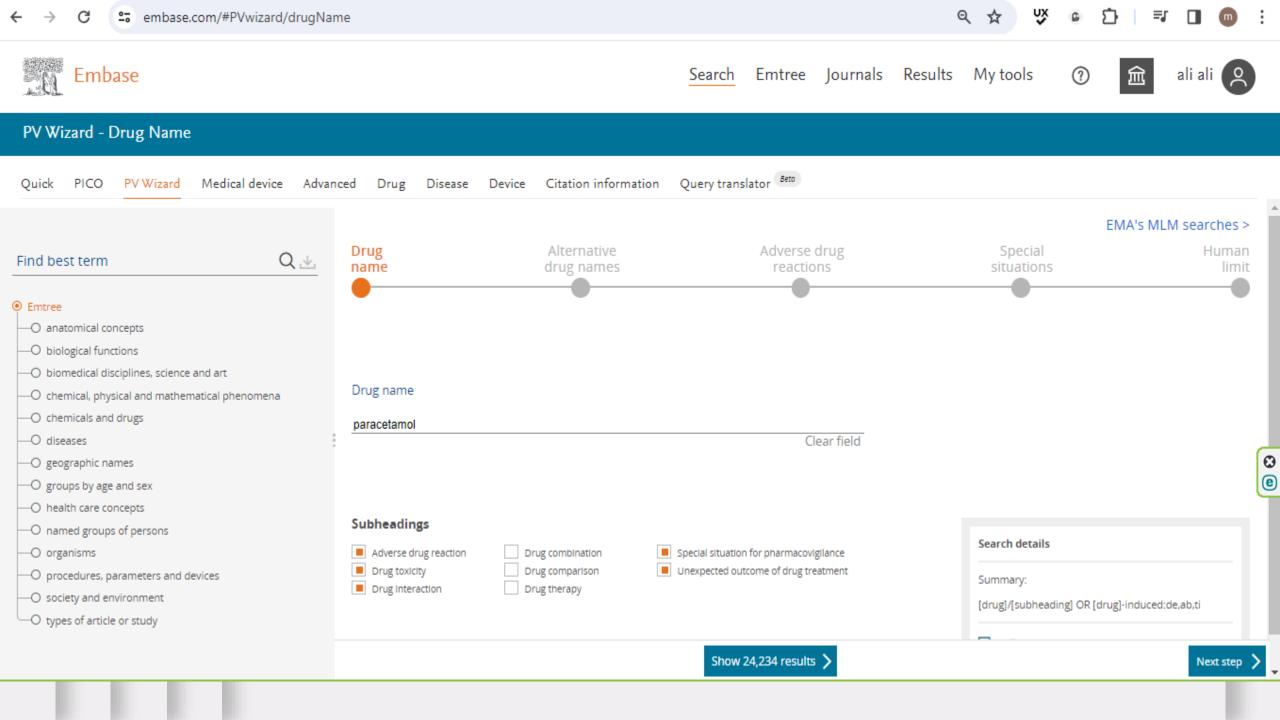

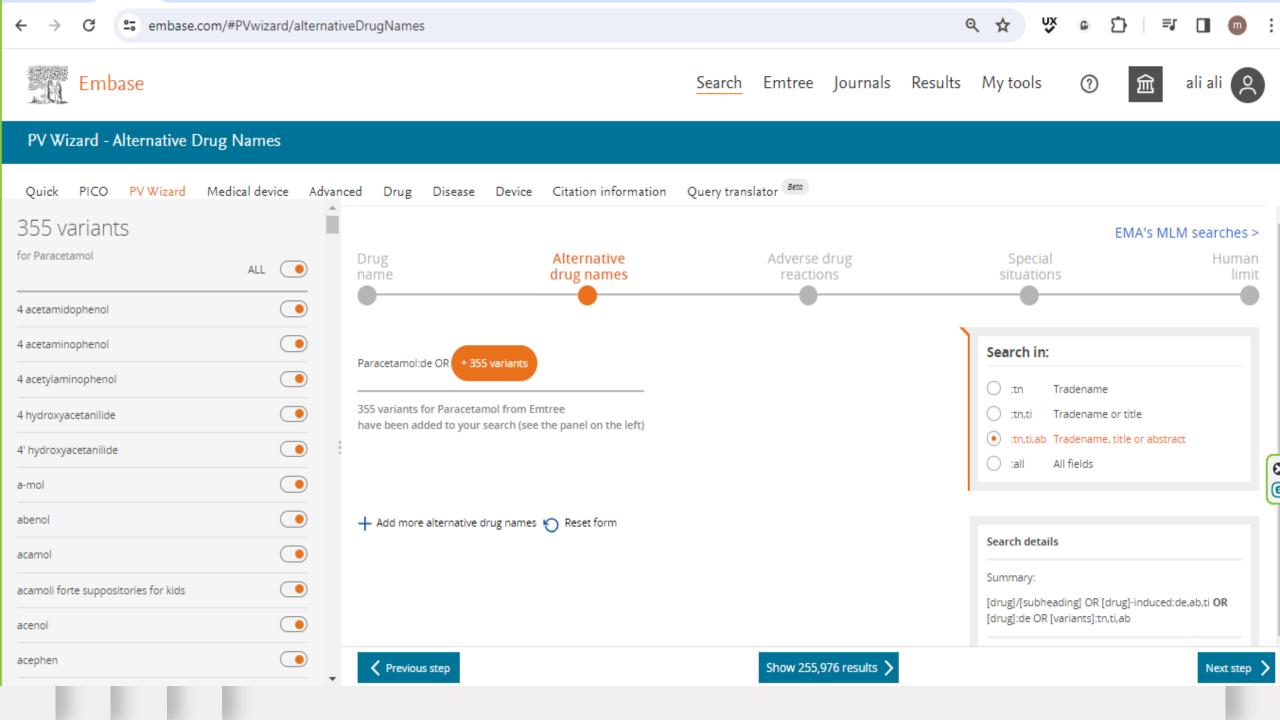

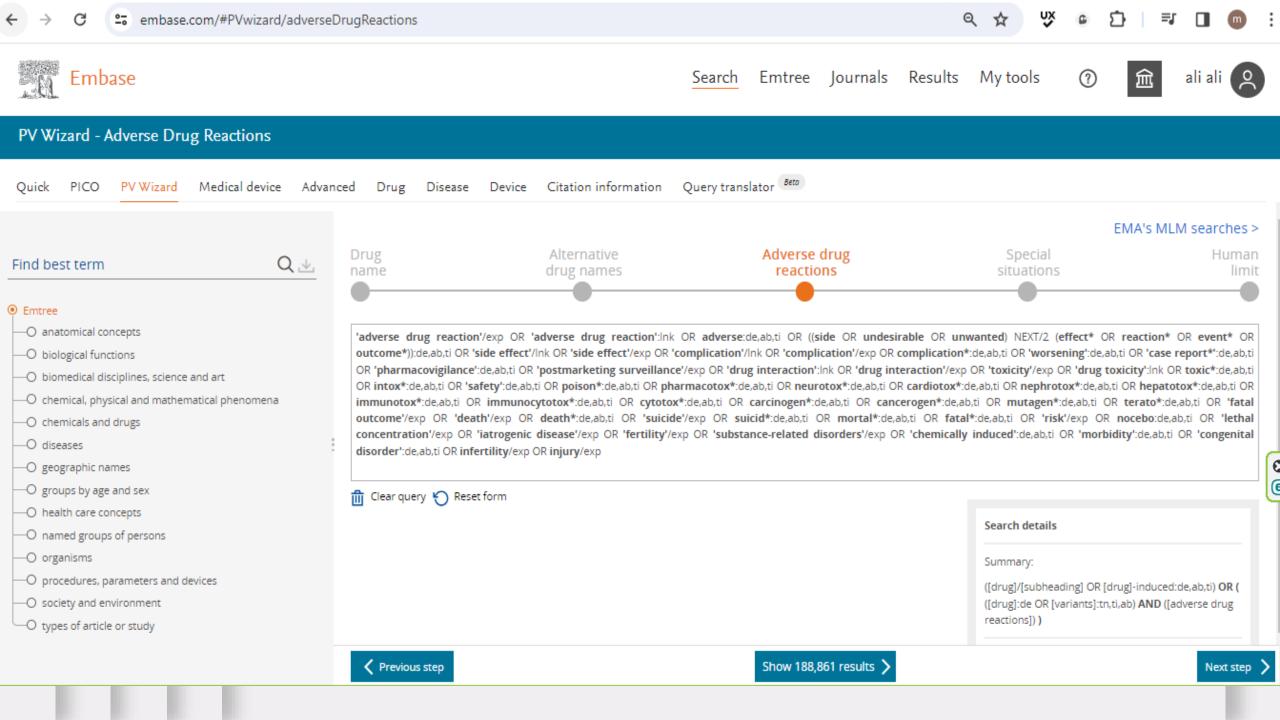

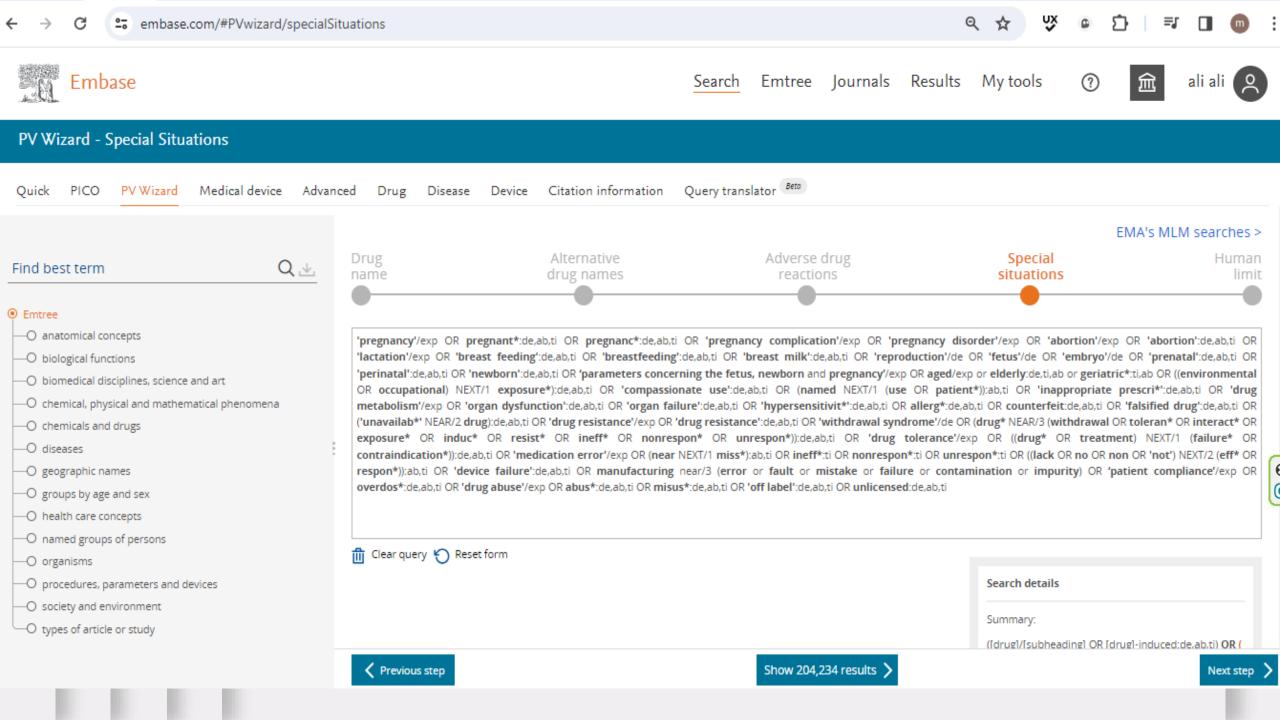

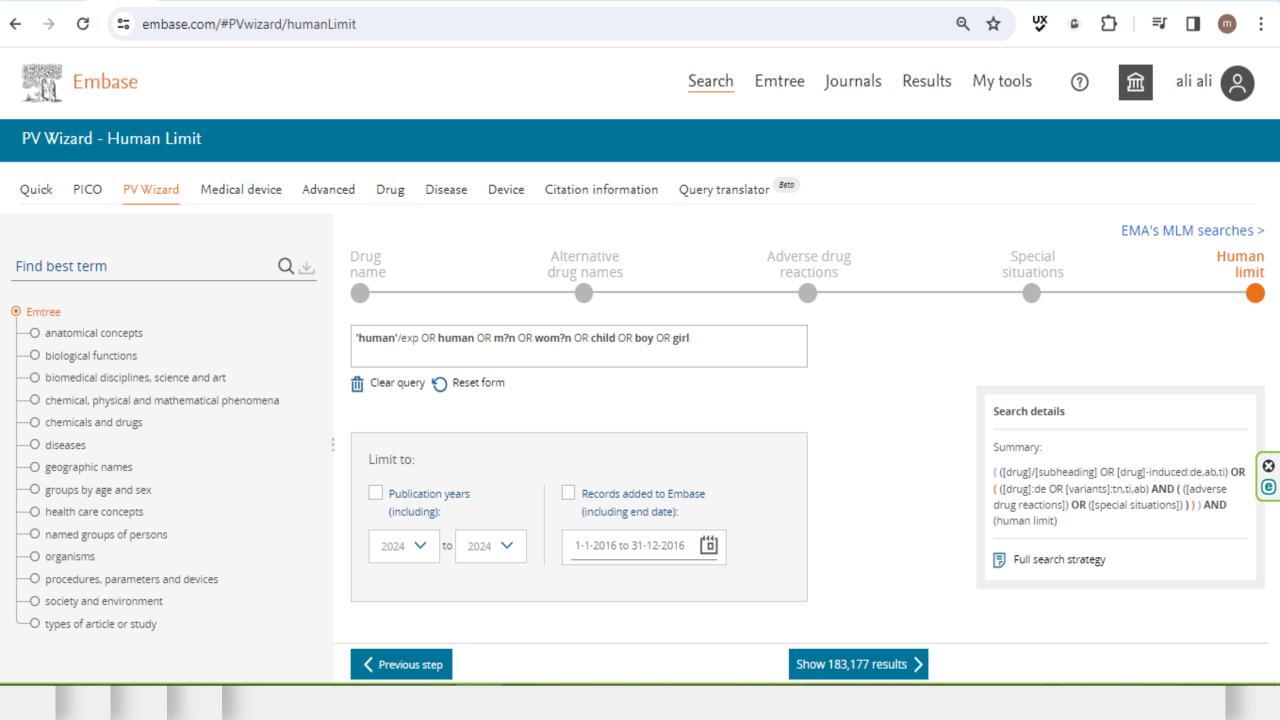

## Medical Device Wizard

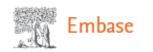

(?

寙

ali ali 🏻

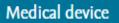

Quick PICO PV Wizard Medical device Advanced Drug Disease Device Citation information Query translator

## Build your search strategy specific to medical devices

Search tips >

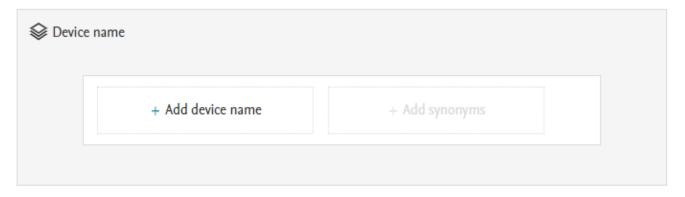

AND

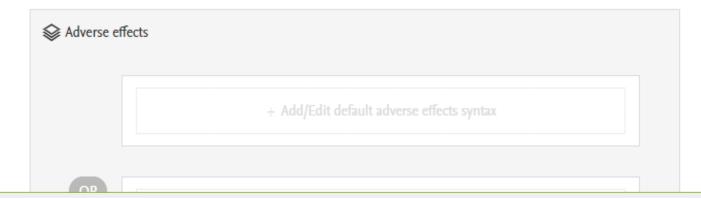

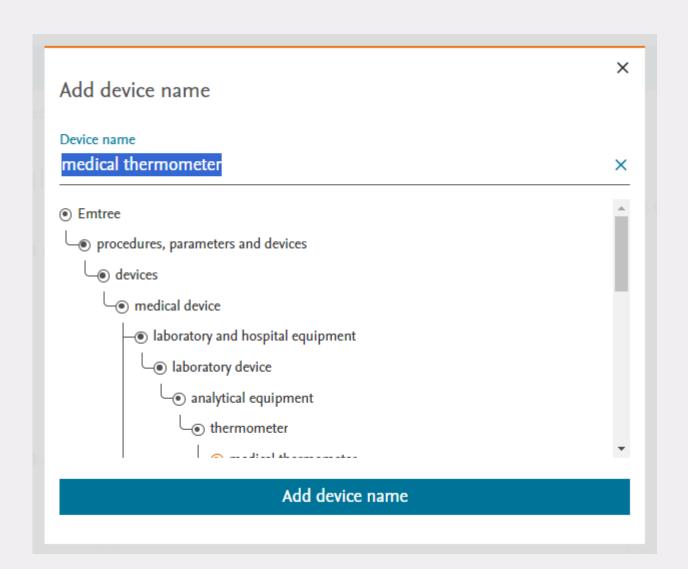

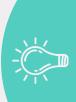

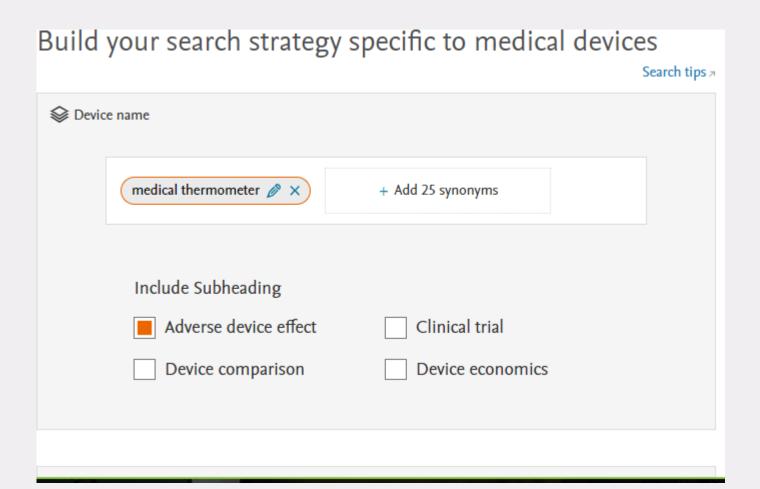

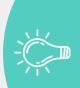

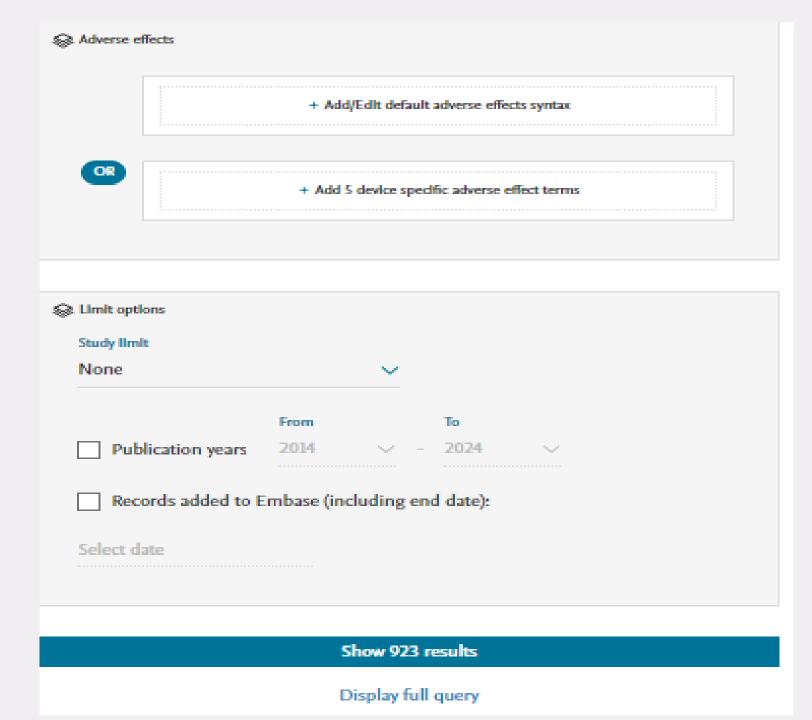

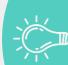

# Advanced Search

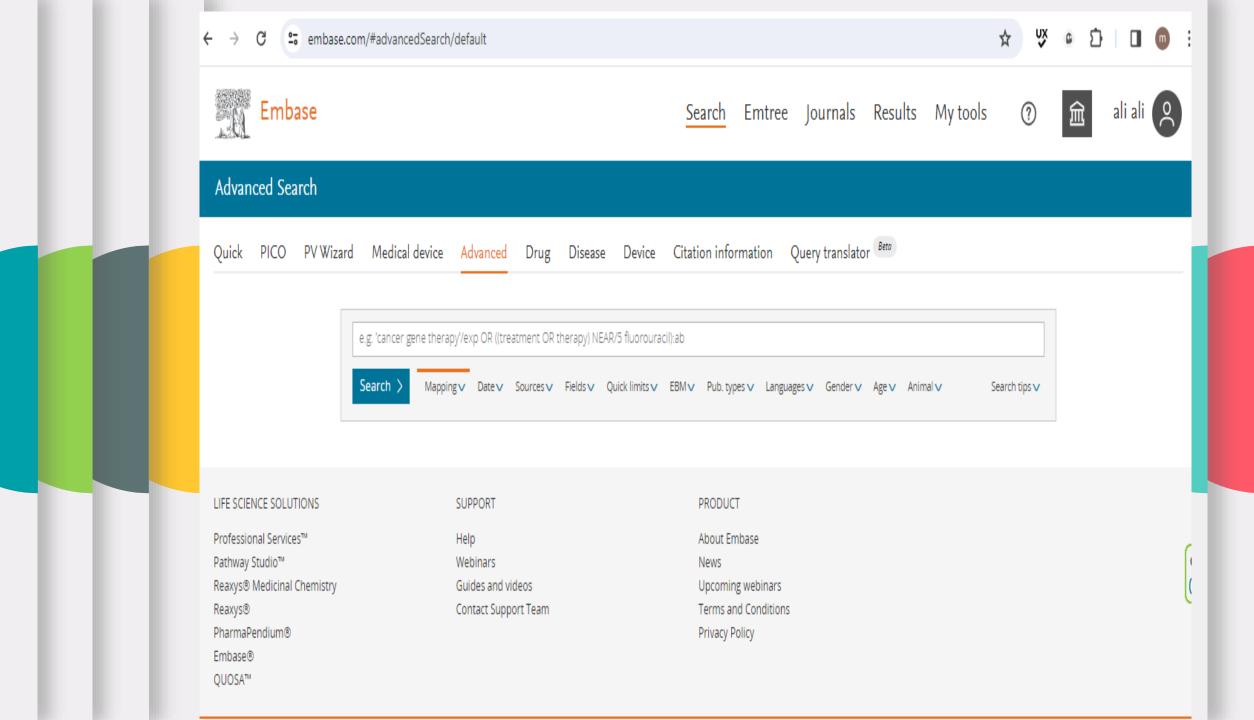

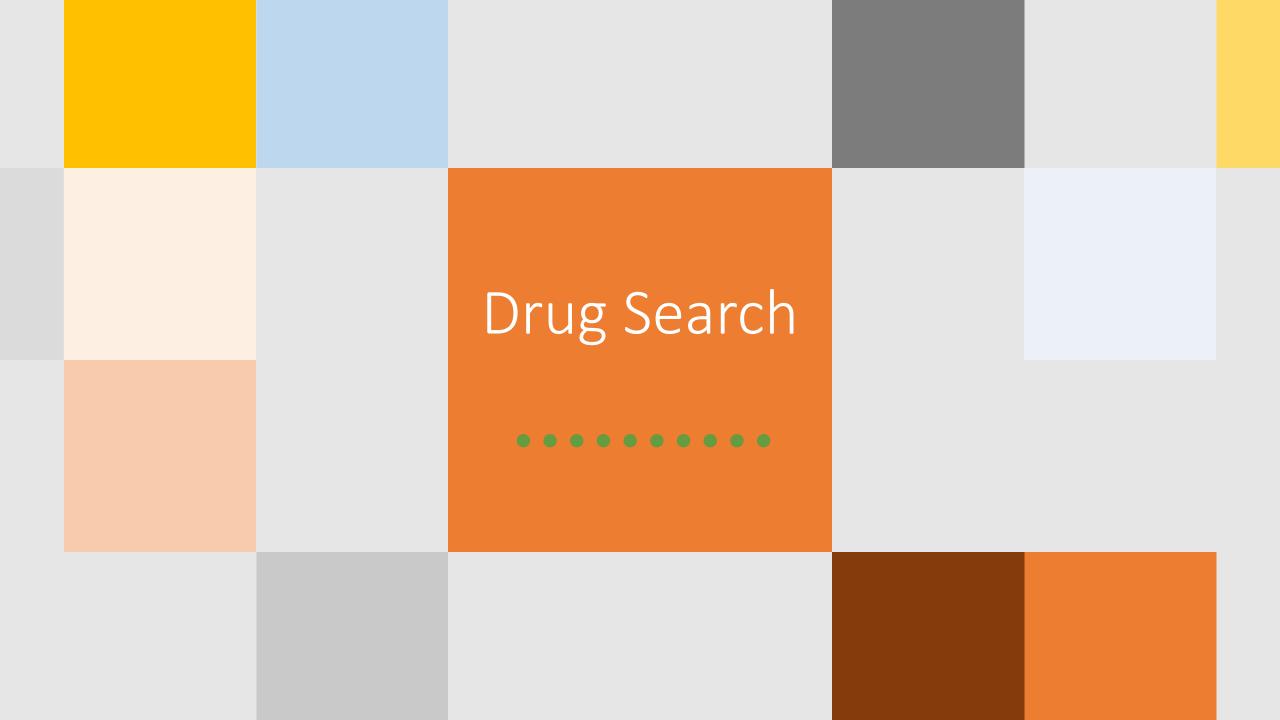

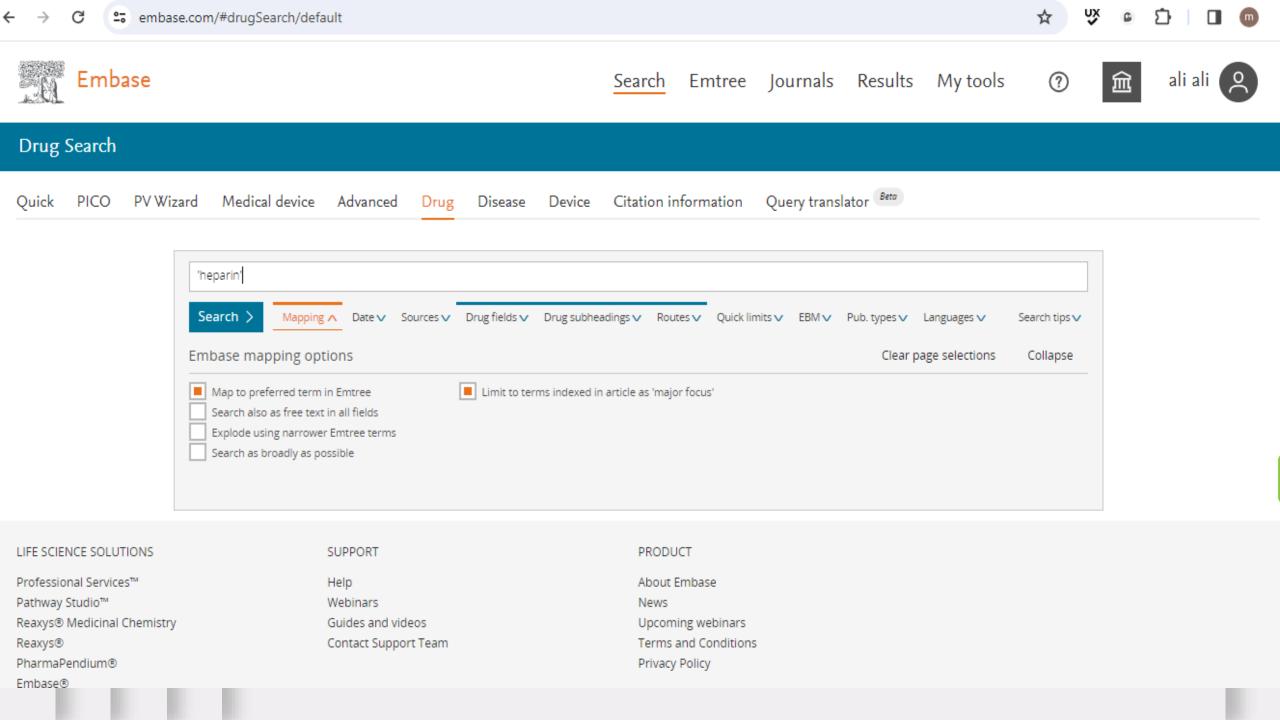

# Disease Search

Search Emtree Journals Results My tools

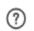

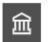

### Disease Search

PV Wizard Medical device Advanced Drug Disease Device Citation information Query translator Beta Quick

SUPPORT

Webinars

Guides and videos

Contact Support Team

Help

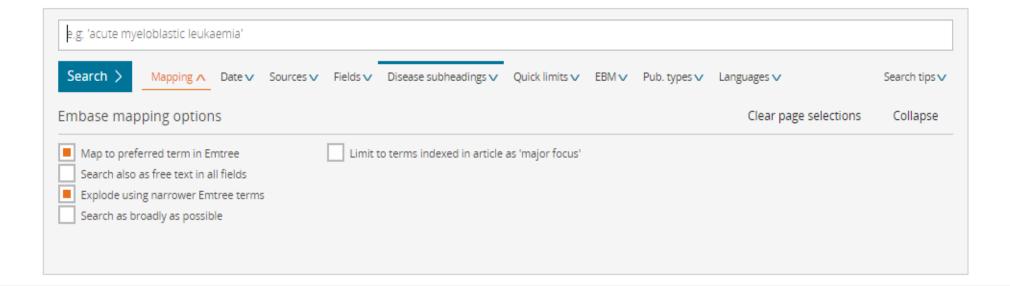

LIFE SCIENCE SOLUTIONS

Professional Services™

Pathway Studio™

Reaxys® Medicinal Chemistry

Reaxys®

PharmaPendium®

Embase®

PRODUCT

About Embase

News

Upcoming webinars

Terms and Conditions

Privacy Policy

# Device Search

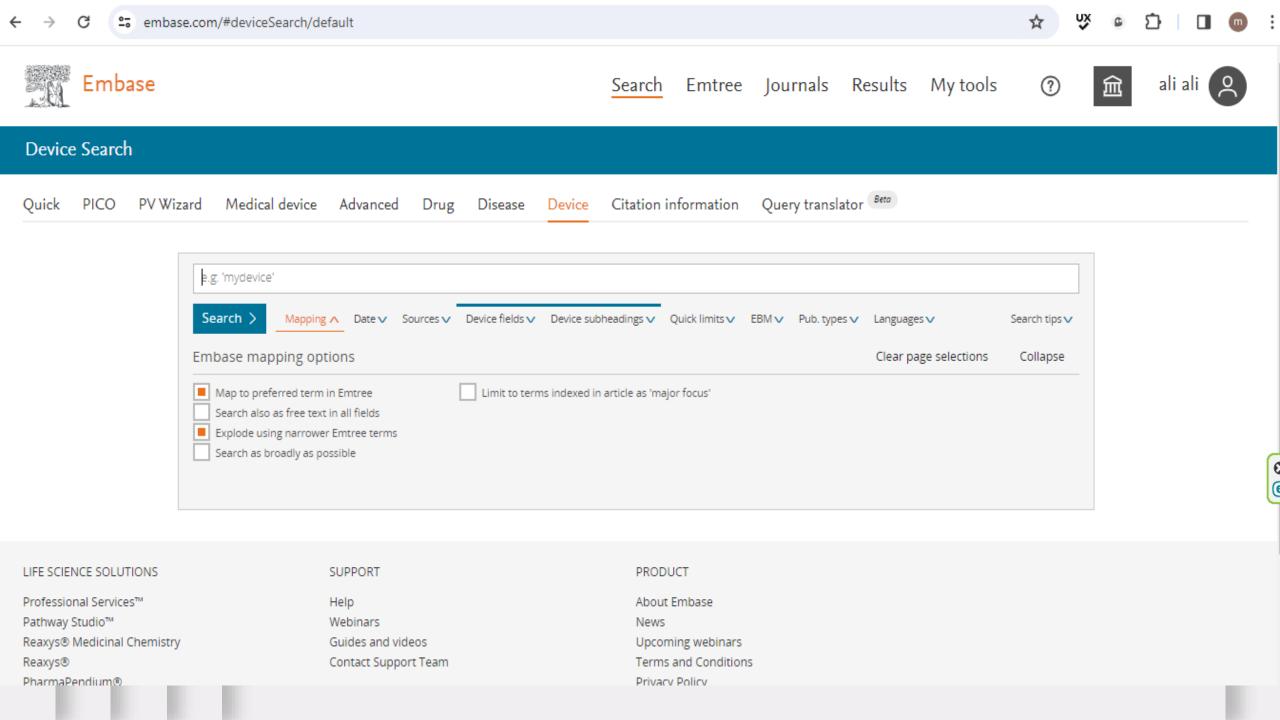

# Citation Information

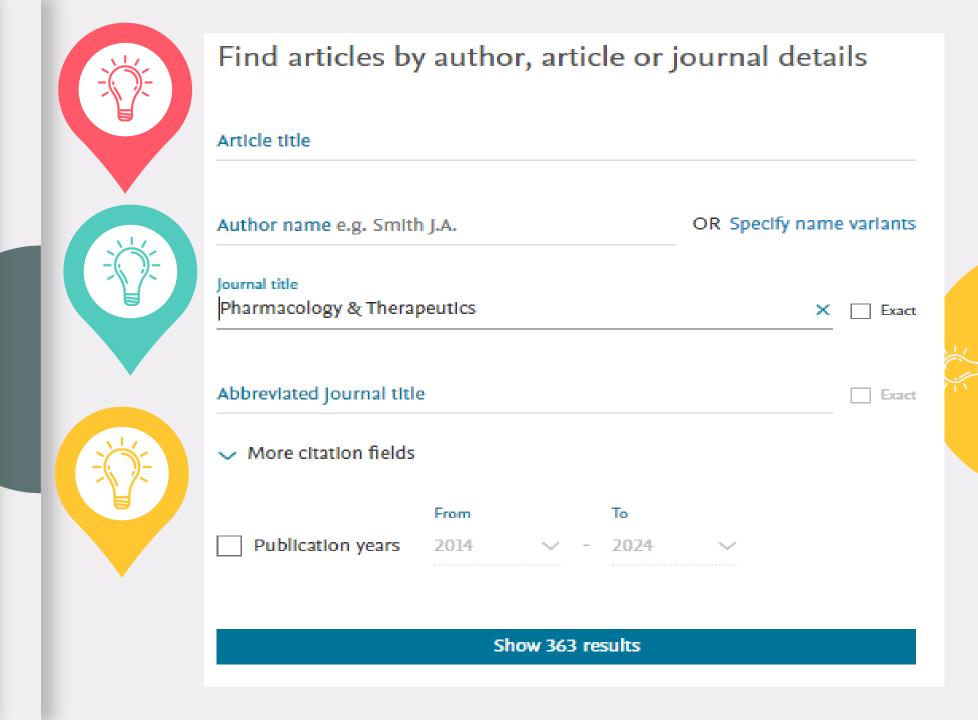

# Query translator

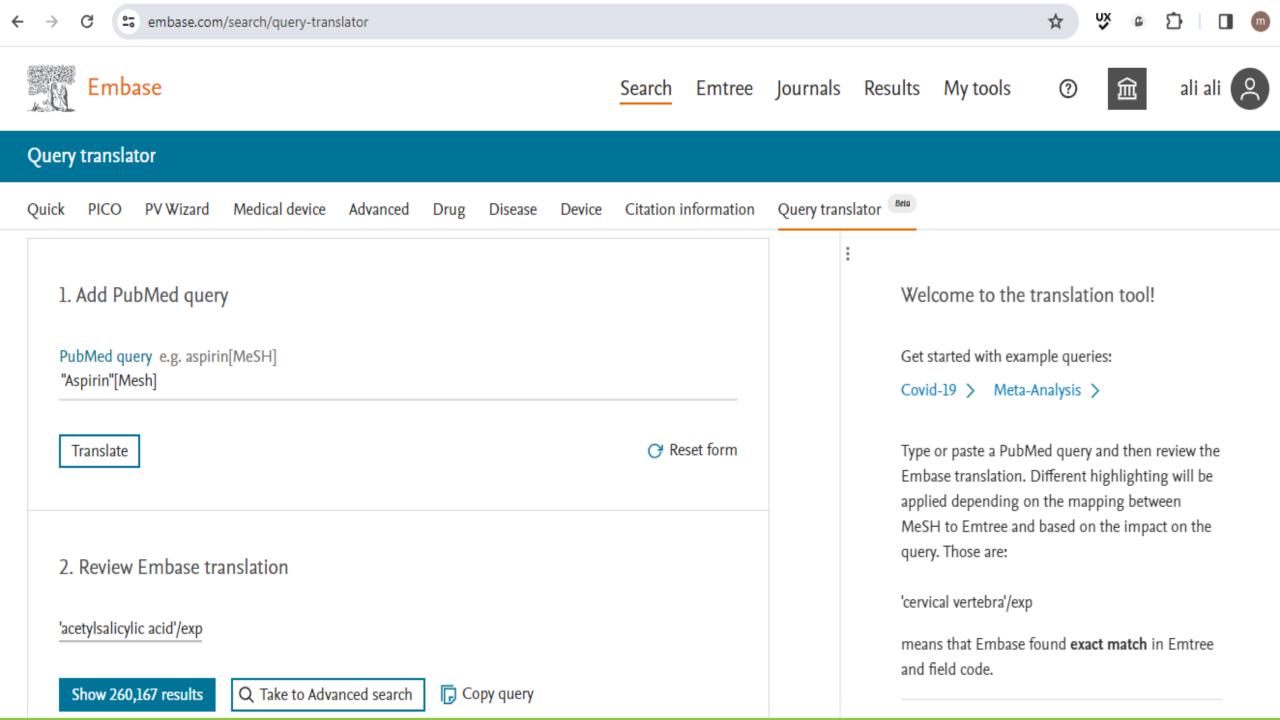

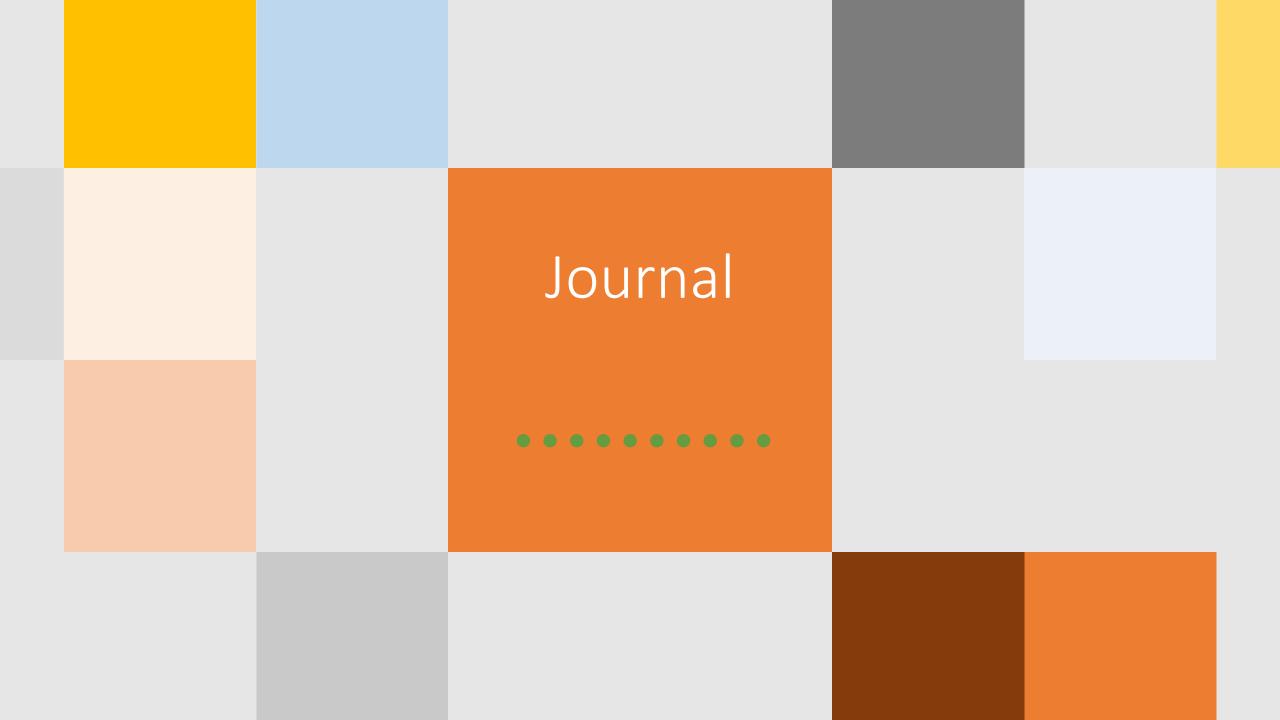

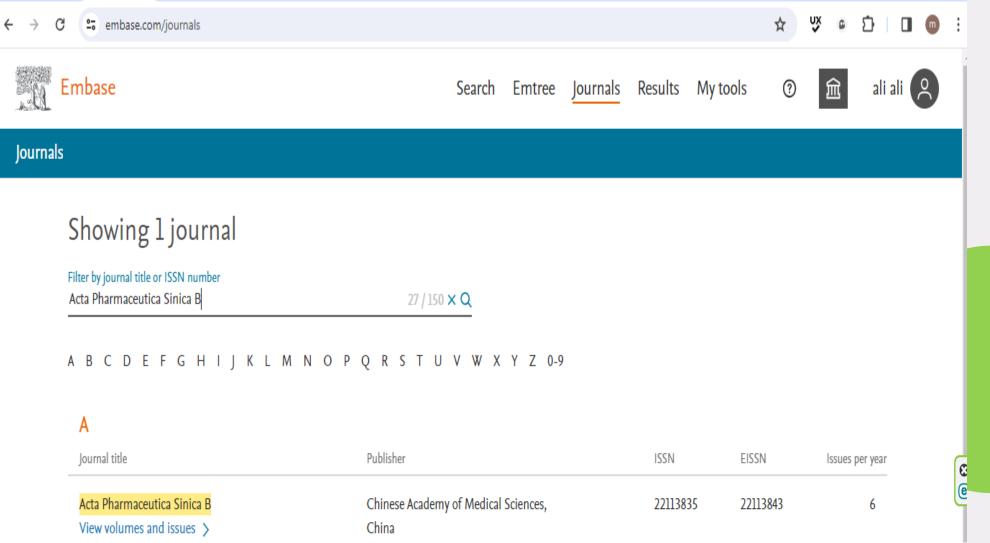

Display: 25 v results per page K < Previous Page l of 1 Next > >

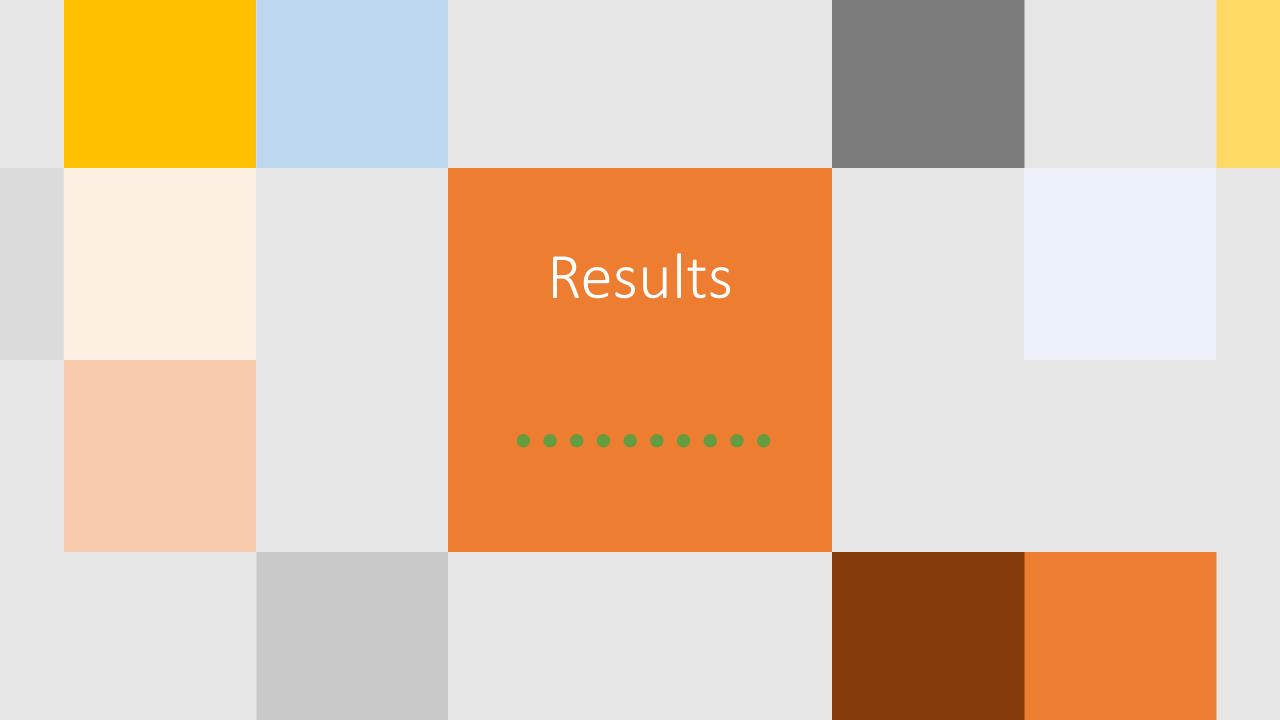

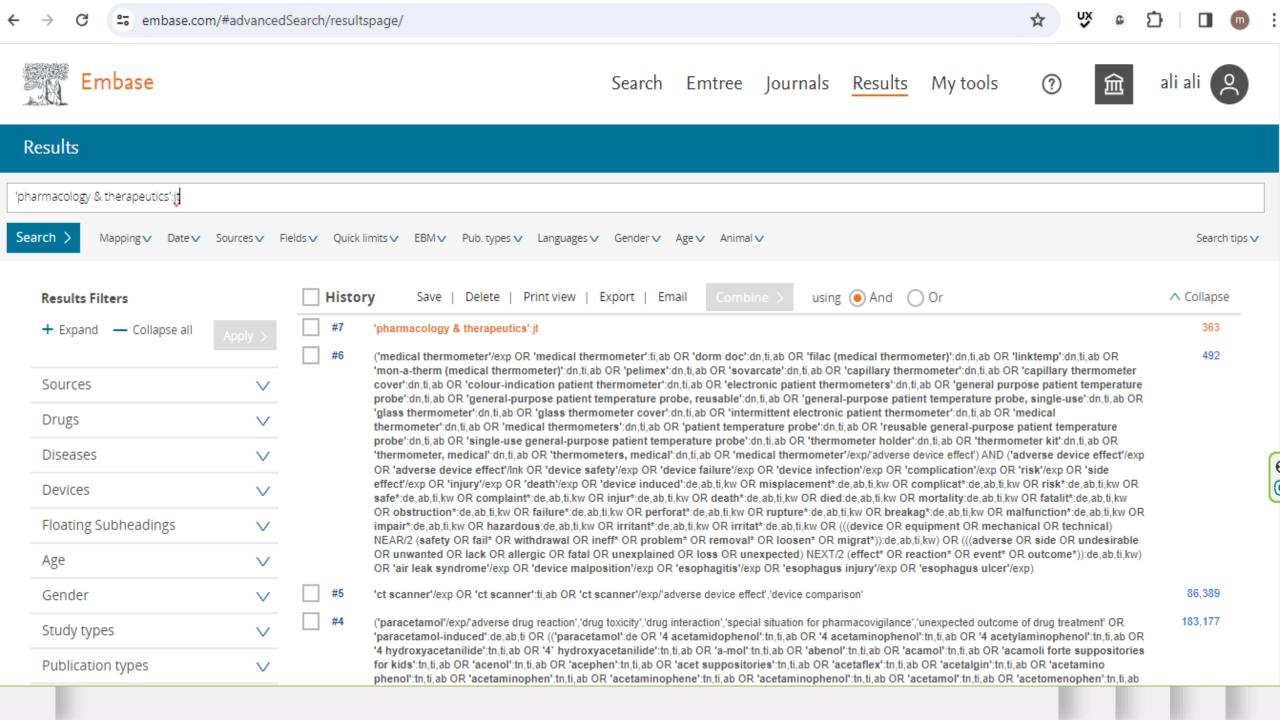

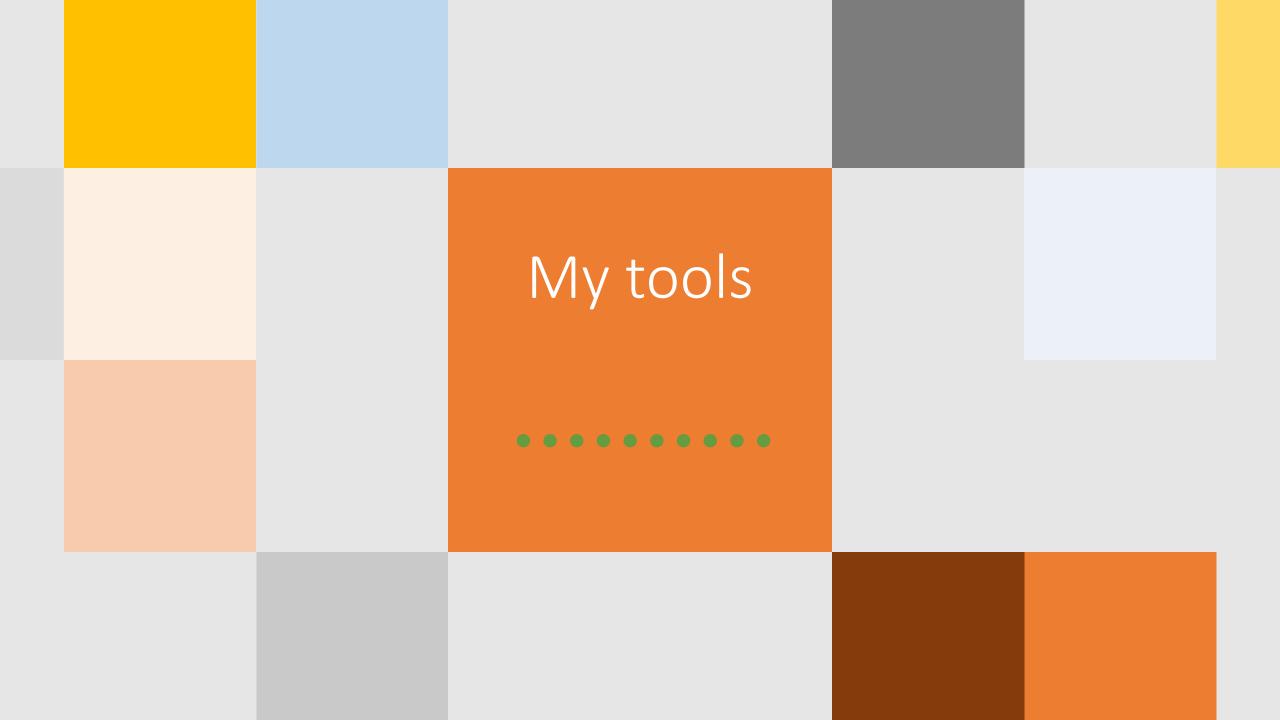

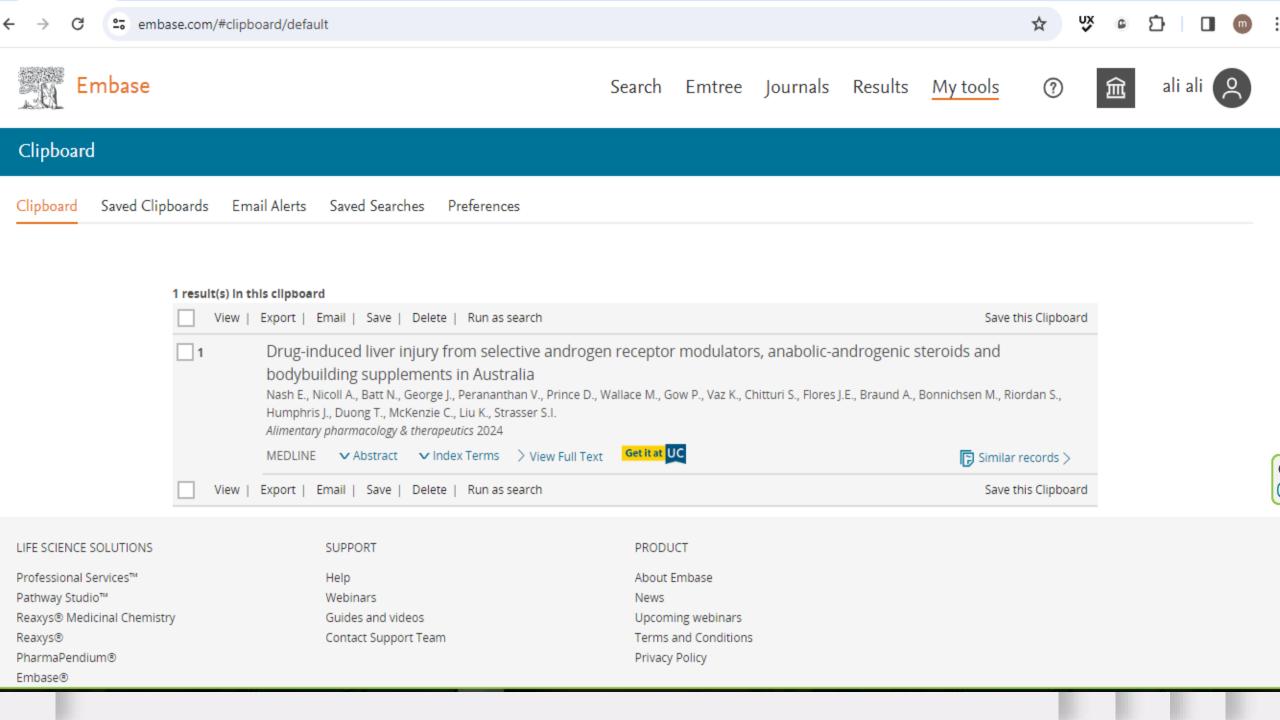

## What are the Filters to Focus the Search?

## Sources

• This filter shows you which results are in MEDLINE (also in PubMed via NLM) and which are unique to Embase.

## **Drugs:**

• This filter lets you limit by drug aspects and options. For instance, with the Naproxen search, the drug filter options include limiting to only studies with placebo and limiting to studies that include a specific comparison intervention (e.g. ibuprofen or paracetamol).

## **Diseases:**

• This filter lets you limit the search by a specific disease or condition, which might be the condition your intervention of interest is treating or an adverse affect or outcome.

**Devices** 

 This filter limits the search to only studies that include a specific medical device

Floating Subheadings  This filter narrows a search that includes a subject heading to only search one or more aspects of that subject heading, such as only Adverse Drug Reactions with Naproxen.

Age and Gender:

• These filters both let you specify aspects of studies' populations in your search results and limit to, for example, only studies looking at children or women.

## Study Types:

• This filter limits your search results by type of research study methodology.

## Publication Types:

 This filter limits your search by type of publication, such as article or conference paper.

--

 This filter shows the authors with the most publications in your search and lets you filter by one or more of them.

**Authors** 

Conference Abstracts: • This filter lists the conference names associated with the most publications in your search and lets you filter by one or more of them.

Drug Trade Names & Drug Manufacturers:  These filters limit your search by a specific drug name or company.

Device Trade
Names & Device
Manufacturers

• Similarly, these filters limit your search by a specific

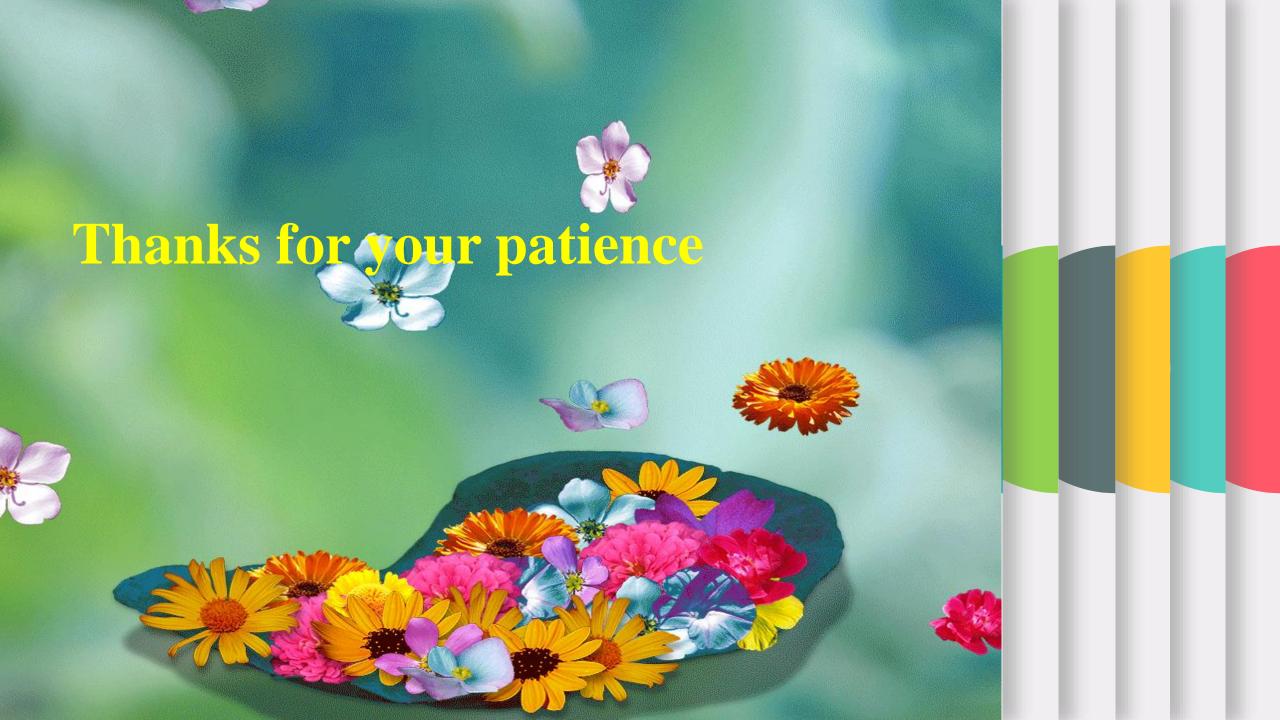